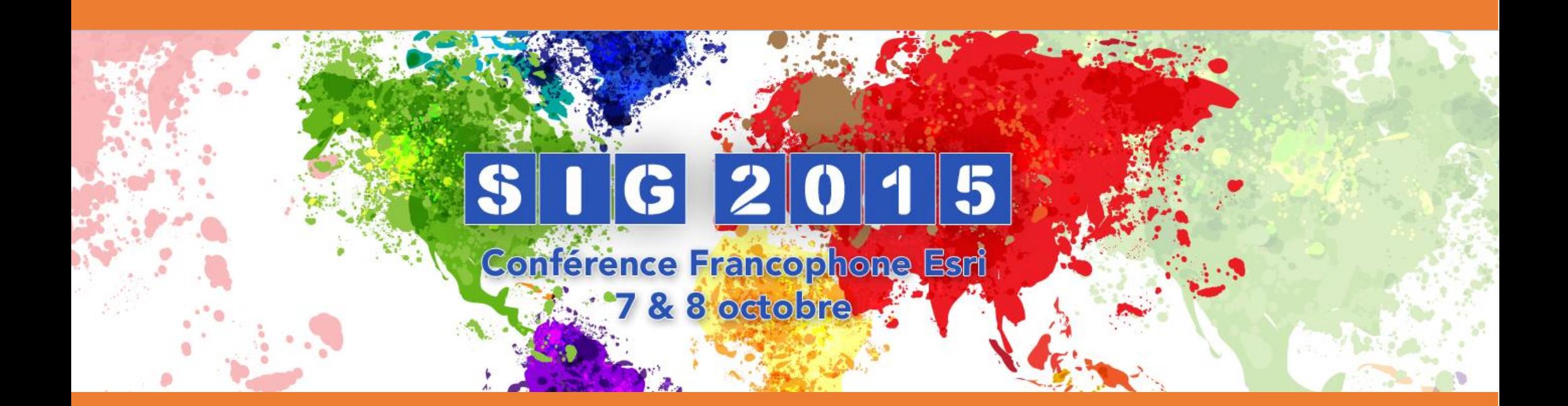

Sarah Chapoulie LUP SIG Année scolaire 2015-2016

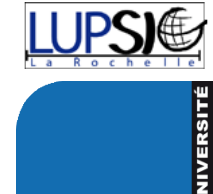

La Rochelle

# Sommaire :

### Présentation de trois conférences vues lors des journées ESRI :

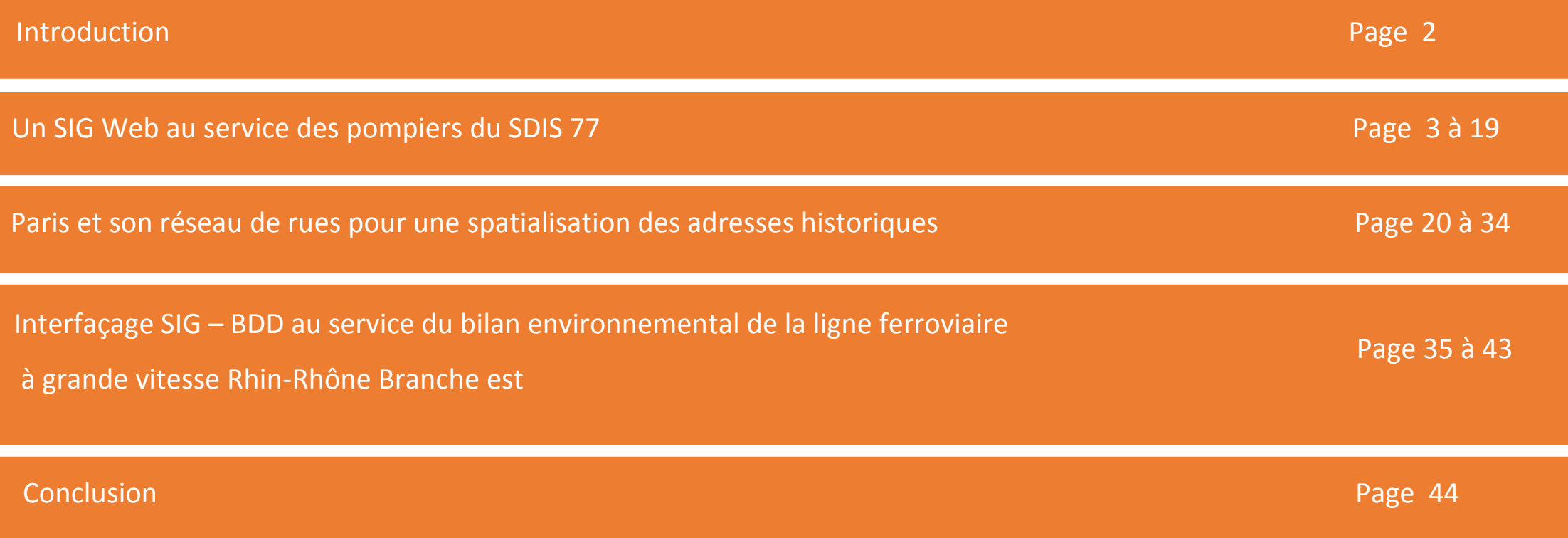

Remarque : L'ensemble des images présentes dans les documents sont issues de photos prises lors des conférences ou d'images prélevées sur le site suivant,<http://sig2015.esrifrance.fr/index.aspx>

## Introduction

Suite à notre participation à la conférence ESRI qui s'est déroulée à Versailles, il nous a été demandé de réaliser un dossier sur trois des conférences de notre choix. J'ai décidé de présenter trois conférences différentes qui évoquent des domaines qui m'intéressent particulièrement pour un stage.

# Conférence : Un SIG Web au service des pompiers du SDIS 77

Le 08/10/2015 de 09h30 à 10h00 Lieu : Montespan (RdC), Hôtel Pullman

Thématique : SDIS Auteurs / intervenants : Laureline CHIANALE. Elisabet De SOUSA -**SDIS77** (chianale.laureline@sdis77.fr 01 60 56 65 64) (de-sousa.elisabet@sdis77.fr 01 60 56 83 33) Logiciel(s): ArcGIS for Server 10.1

Public visé : Tout public

Présentation du SIG Web du SDIS77 et de ces utilisations dans un cadre opérationnel.

<https://www.pompiercenter.com/annuaire-sdis/sdis-77.htm>

#### Conférence en plusieurs parties :

- SDIS 77 et section SIG ;
- Fonctionnement de GéoWeb ;
- Différentes applications Web ;
- Evolutions de GéoWeb ;
- Déploiement à venir.

#### SDIS 77 et section SIG :

#### Quelques chiffres :

Une intervention toute les 5 minutes.

350 personnes travaillent pour le pôle « administration technique » ;

Le pôle SIG est composé de 7 membres dont 1 responsable, (ce pôle conserve données, la gère) a 4 missions :

- Diffusions papiers ;
- Développement d'applications mobiles ;
- GéoWeb (évolution en continu);
- Extranet (en cours de développement, au début consistait en la mise à jour de l'atlas).

# Le SDIS 77 et la section SIG

VAL D'OINE

**FRANCISCO** 

Sites du 501577

ernit 341

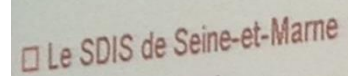

- 1 dére catégorie
- 5 Groupements territoriaux
- 61 CIS et 9 CPIA
- 

 $\Box$  103 000 interventions en 2014

- 144 819 sorties d'engins en 2014
- Une intervention toutes les 5 minutes
- Légère baisse par rapport à 2013 (107 516 inters)

## $\Box$  4 533 agents en 2013 dont

1 300 SPP - Sepeurs-Pompiers Professionnels

- 2733 SPV Sapeurs-Pompiers Volontaires
- 350 PATS Personnels Administratifs, Techniques
- 150 SSSM Service de Santé et de Secours Médical

Esri 2015 - Un SIG Web au service des pompiers de Seine-et-Mame

LOZEET

# Les missions de la section SIG

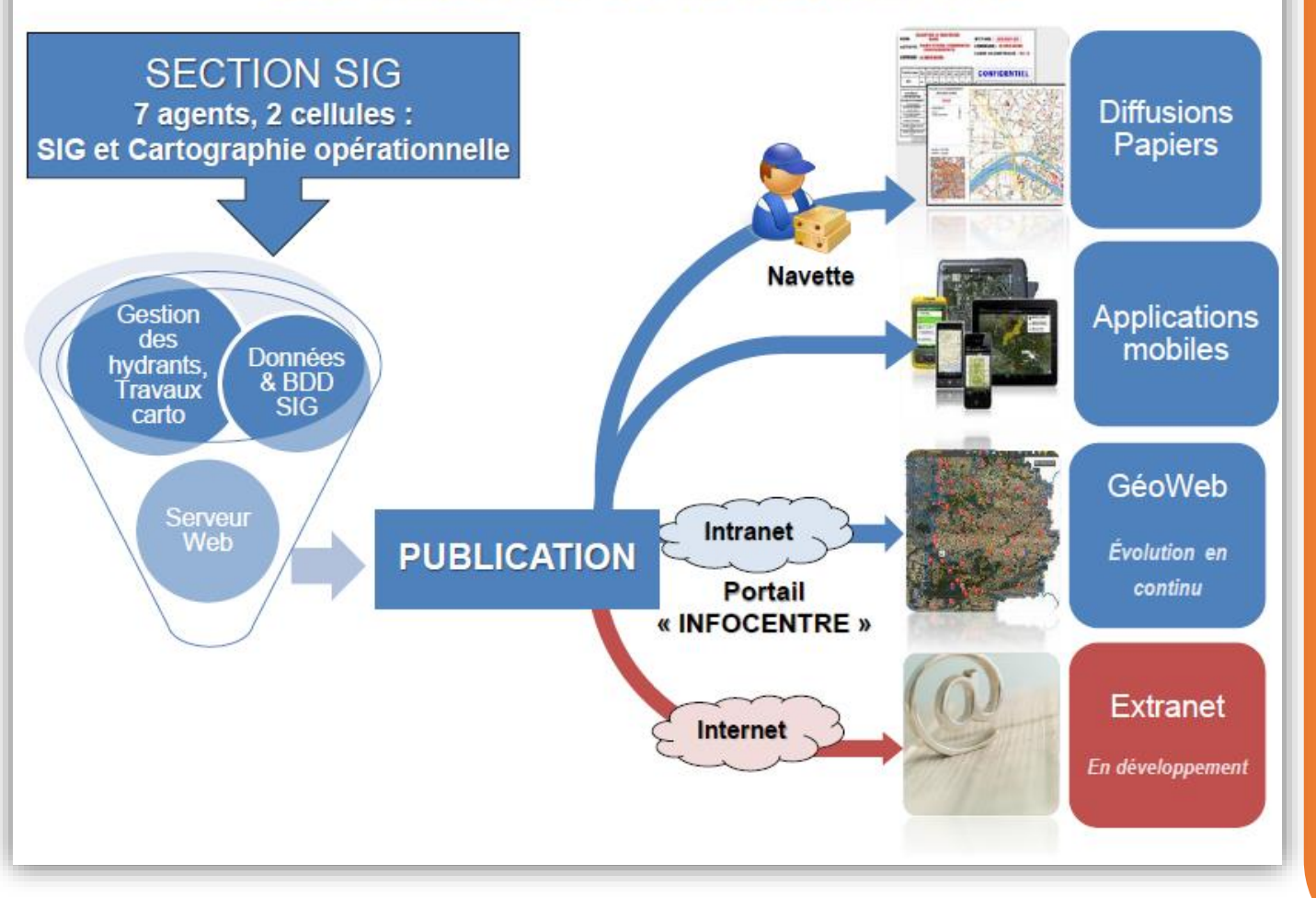

#### Fonctionnement de GéoWeb :

Idée : proposer des outils numériques accessibles à tous, suite à une forte demande des opérationnels.

Objectif : Mettre à disposition des agents du SDIS 77 :

- 1. Une cartographie dynamique (croisement de données) ;
- 2. Des analyses spatiales afin de les soutenir dans leurs missions ;
- 3. Disposer d'un outil cartographique pour l'analyse de la couverture des risques.

Mis en place depuis 2011 et accessible à tous les agents du SDIS en intranet cette objectif a été accompagné d'une forte utilisation (3 400 visites/mois en moyenne, 600 utilisateurs différents).

Aujourd'hui 15 applications web existent et sont plus ou moins accessibles en fonction de l'information qu'elle s contiennent.

Pour le SIG Web production et la partie intervention géocodée , les informations mise s à jour 2 fois par jour si nécessaire et importante (positions des points d'eau,…) sinon au minimum, pour les fonds de plan, tous les soirs.

La section SIG dispose d'une architecture spécifique pour travailler :

**6**

# L'architecture globale

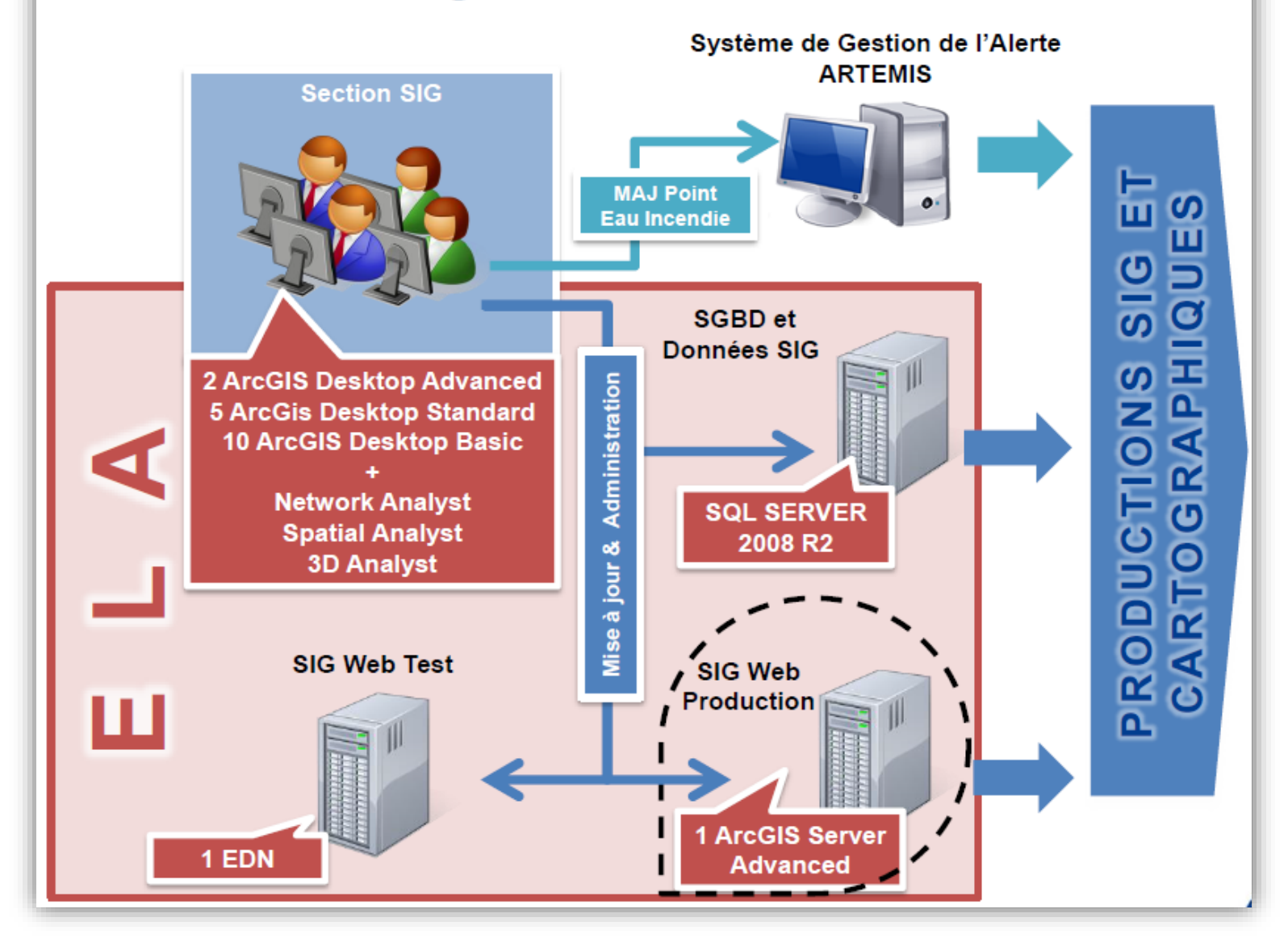

Pour mettre en place l'architecture de ce GéoWeb il a fallu:

 Que la section SIG réalise l'administration et la configuration :

Des bases et des serveurs ;

Des applications Flex (version 3.6) via la configuration de fichier xml ;

Des outils (Flex).

Qu'Il y ait eu la publication de services :

De données (consultation et édition) ; De fond de plan ;

D'outils de géotraitement.

- Qu'il y ait eu une gestion des droits via ArcGIS Server Manager (domaine Windows).
- Et, la mise en place de 3 modes d'accès différents :
- Applications pérennes accessibles via un portail intranet « Infocentre » (URL accessibles et visibles par tous les agents, URL sécurisées avec identification de profil – applications sensibles) ;
- URL sans identification de profil pour les applications « opérationnelles » ;
- URL transmises aux utilisateurs pour les projets ponctuels.

# L'architecture de GéoWeb

- □ 1 serveur physique de base de données (SQL Server 2008 R2)
- □ 2 bases de données SQL dédiées « CartoWeb » et « GeOPS »

پ

E

- □ Données répliquées depuis les bases de travail
- $\Box$  1 serveur physique pour l'ArcGIS Server

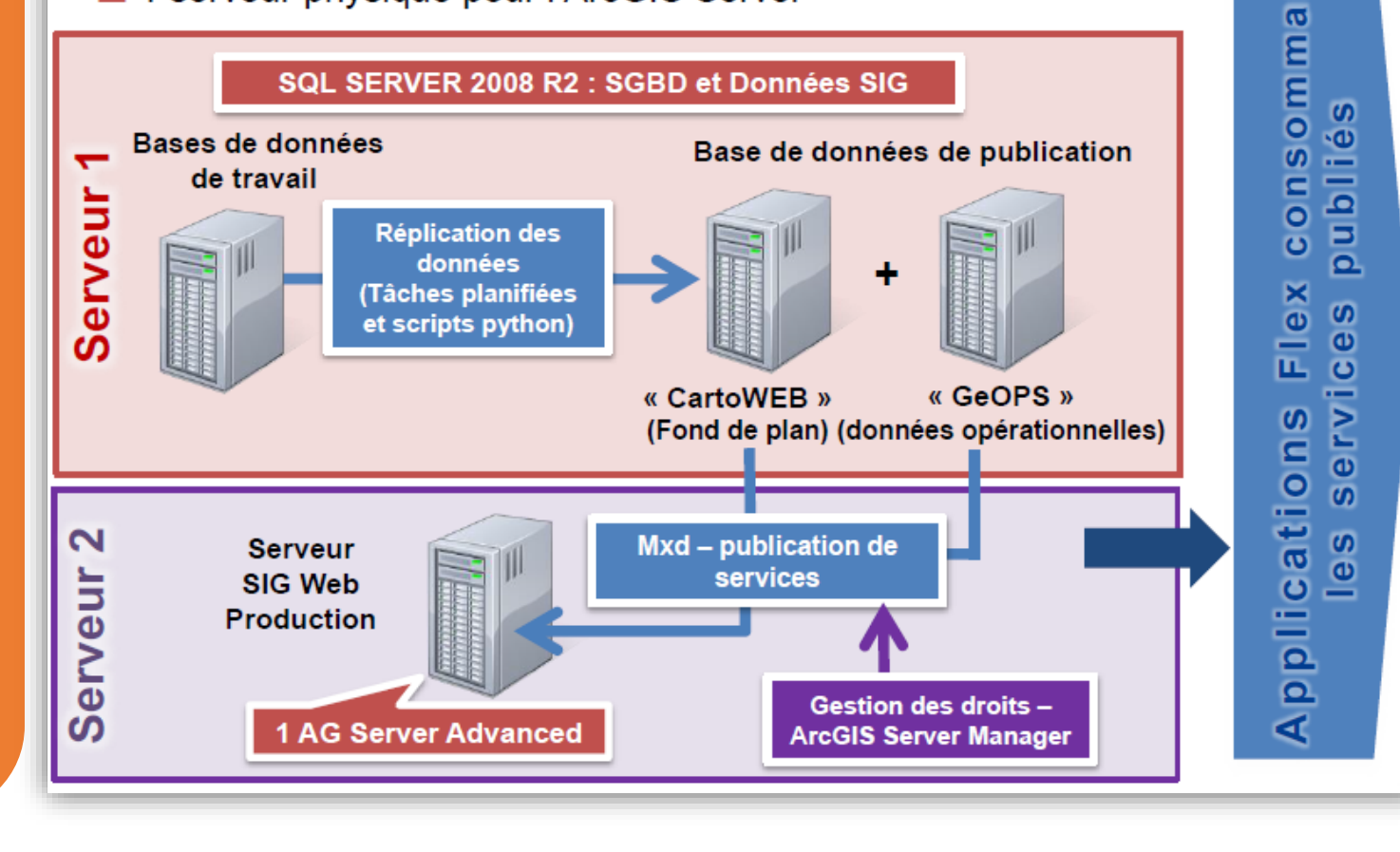

#### Différentes applications Web :

Dans l'intranet des icônes sont accessibles uniquement à certains agents, et ce en fonction de leurs missions et de leur position. Plusieurs agents peuvent se connecter et accéder à l'application en même temps, que ce soit pour des interventions en cours ou pour de la cartographie.

Les interventions sont rafraichies toutes les deux minutes avec une mise à jour du SQL.

Sur ces dernières, de nombreuses données : métiers, partenariat, application,… sont disponibles avec un large panel d'outils et une variété de fond de plan (métier, Esri, IGN).

Il est possible de faire à partir de ces données :

- Des requêtes multicritères sur les couches ;
- Des conversions des systèmes de projections ;
- Création de zone tampon :
- Des mesures ;
- Des exports en JPEG…

Pour le cas des applications sécurisées avec identification de profil, il y a 3 groupes : GéoWeb Edition, GéoWeb STACR (pour l'analyse) et GéoWeb Logements (pour la gestion du parc immobilier du SDIS).

Pour la partie apports opérationnels, plusieurs objectifs et trois applications : CODIS (données de gestion de crise), Violences urbaines, SITAC (action tactique, outils itinéraires).

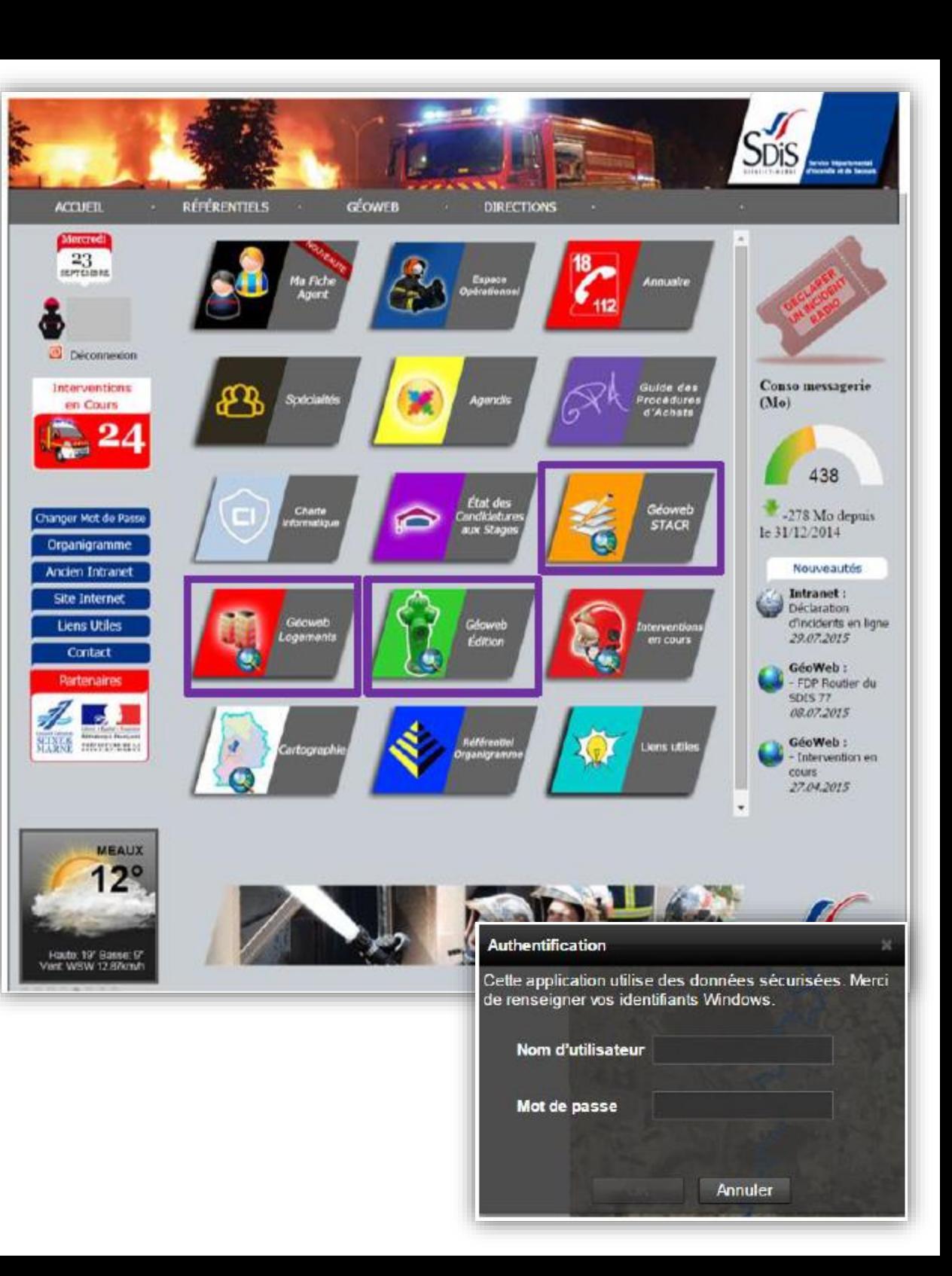

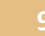

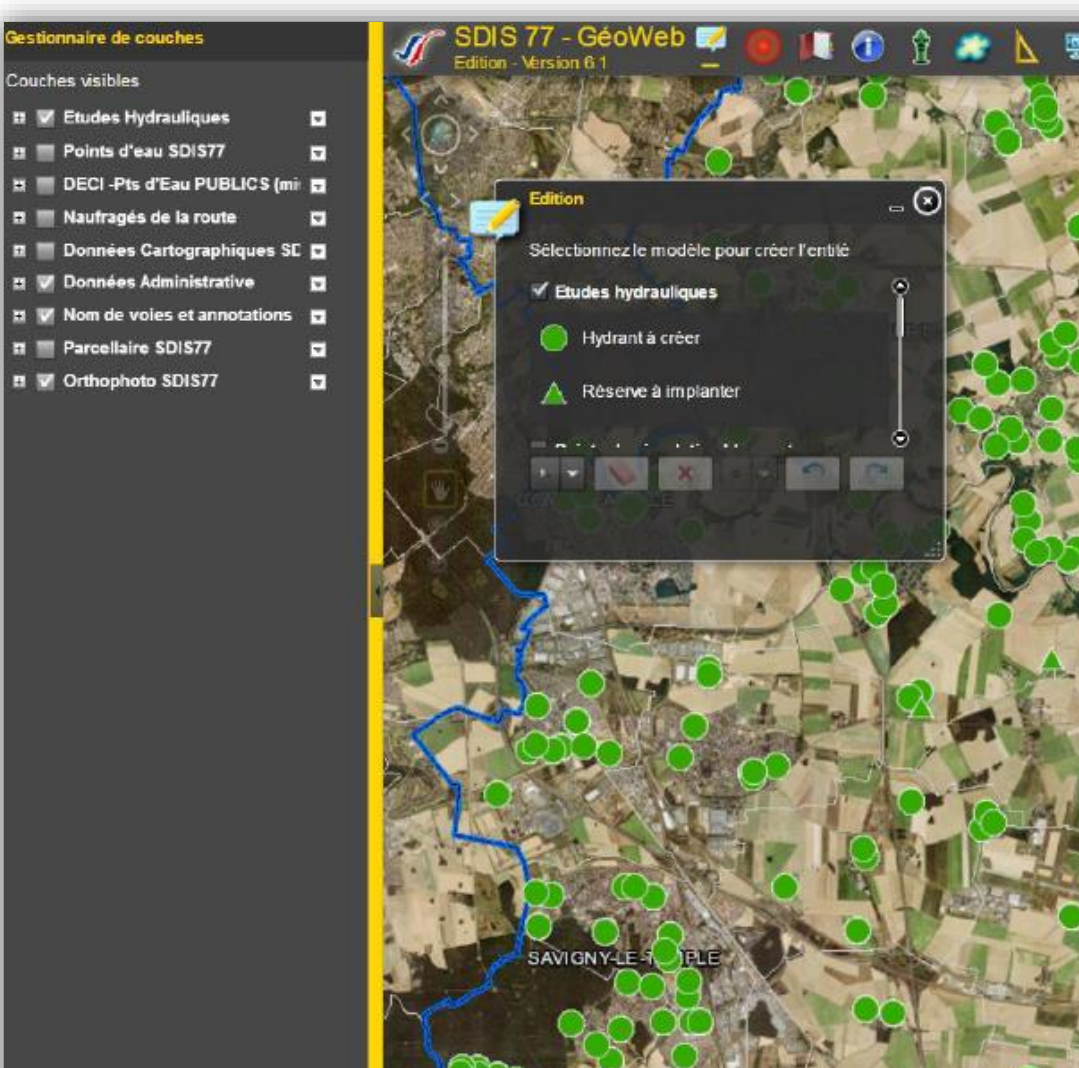

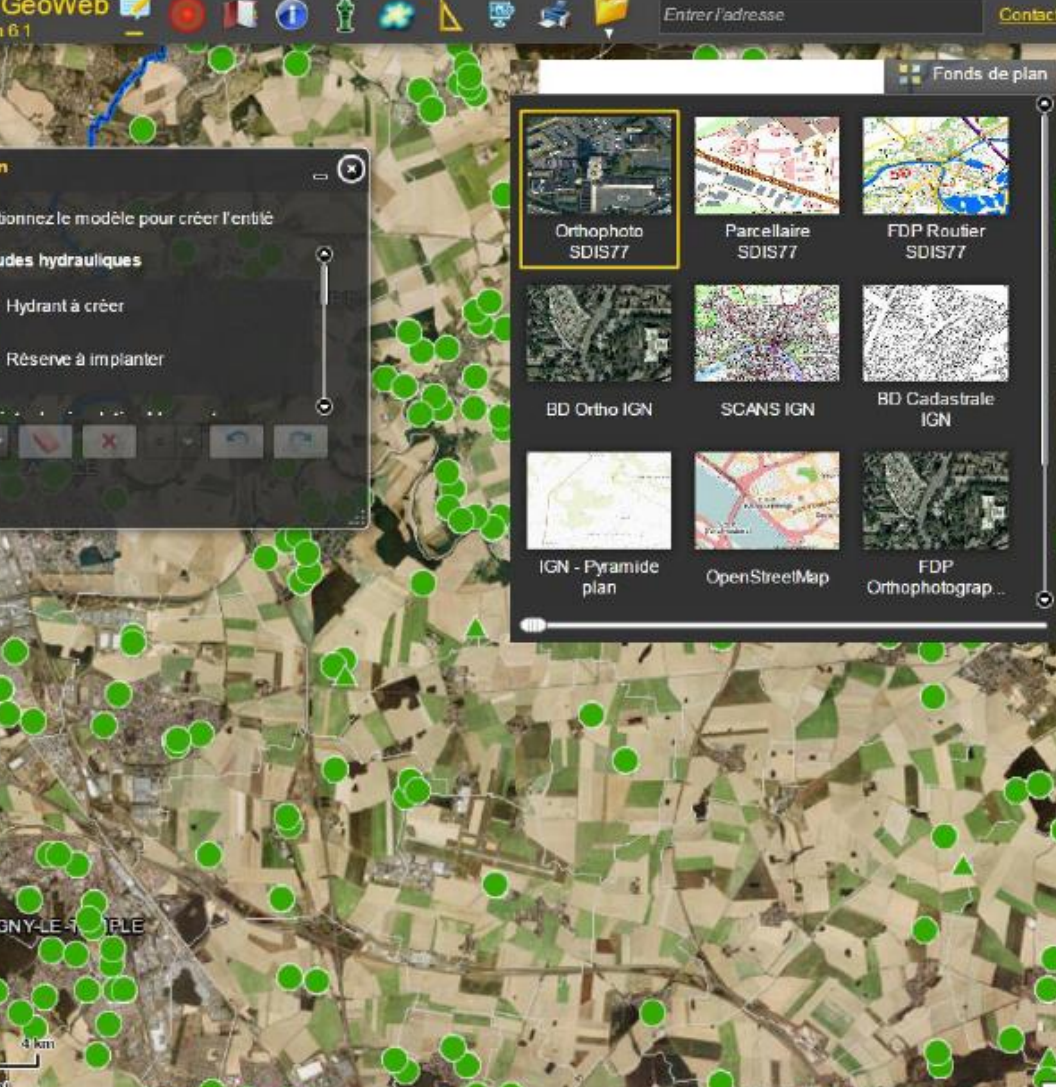

Pour ce qui est des applications opérationnelles le SDIS 77 avait plusieurs objectifs :

- Avoir des outils d'aide à la décision opérationnelle (recueil d'informations, outils adaptés à la gestion opérationnelle) pour différentes utilisations (calcul de population, zone de desserte,…) ;
- Bénéficier d'une disponibilité en continu.

Ceci pour un public précis :

- CODIS : Officier de permanence, Chefs de salle et Superviseurs,…
- Dans les VPS, à la préfecture, … avec le VPN.

Et pour trois applications générales :

- CODIS (données de gestion de crise) ;
- Violences urbaines ;
- SITAC (action tactique, outils itinéraires).

Et, six applications de supervision de la couverture opérationnelle :

2 applications (secteur opérationnel) : SAP et Incendie ;

Long Bullet 29:00 hard F 1 Latitude 1 40 40 00 D

4 applications (zone de couverte à 20 minutes) : CFF, EA/BEA, VSR, VLCG.

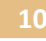

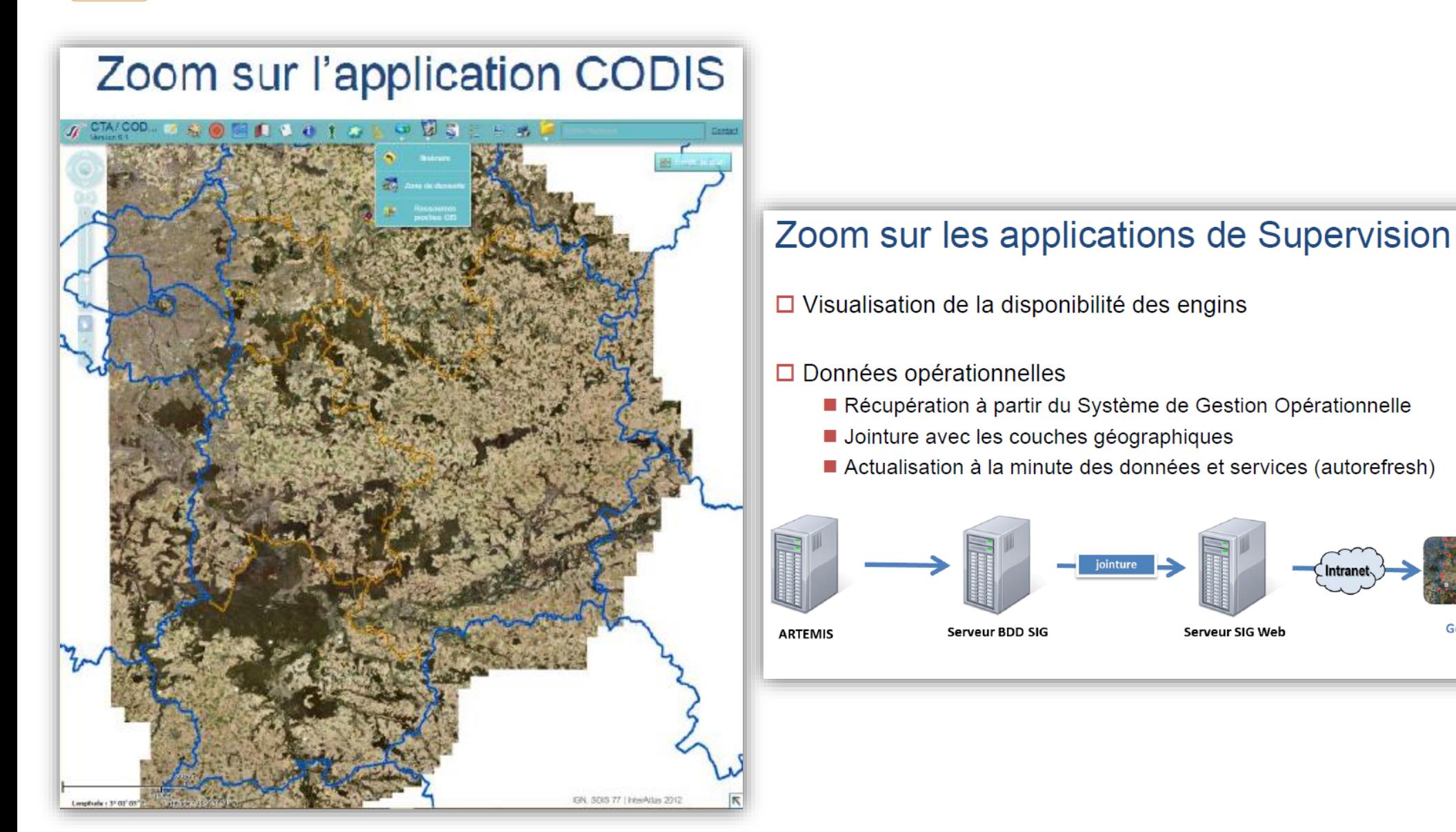

GéoWeb

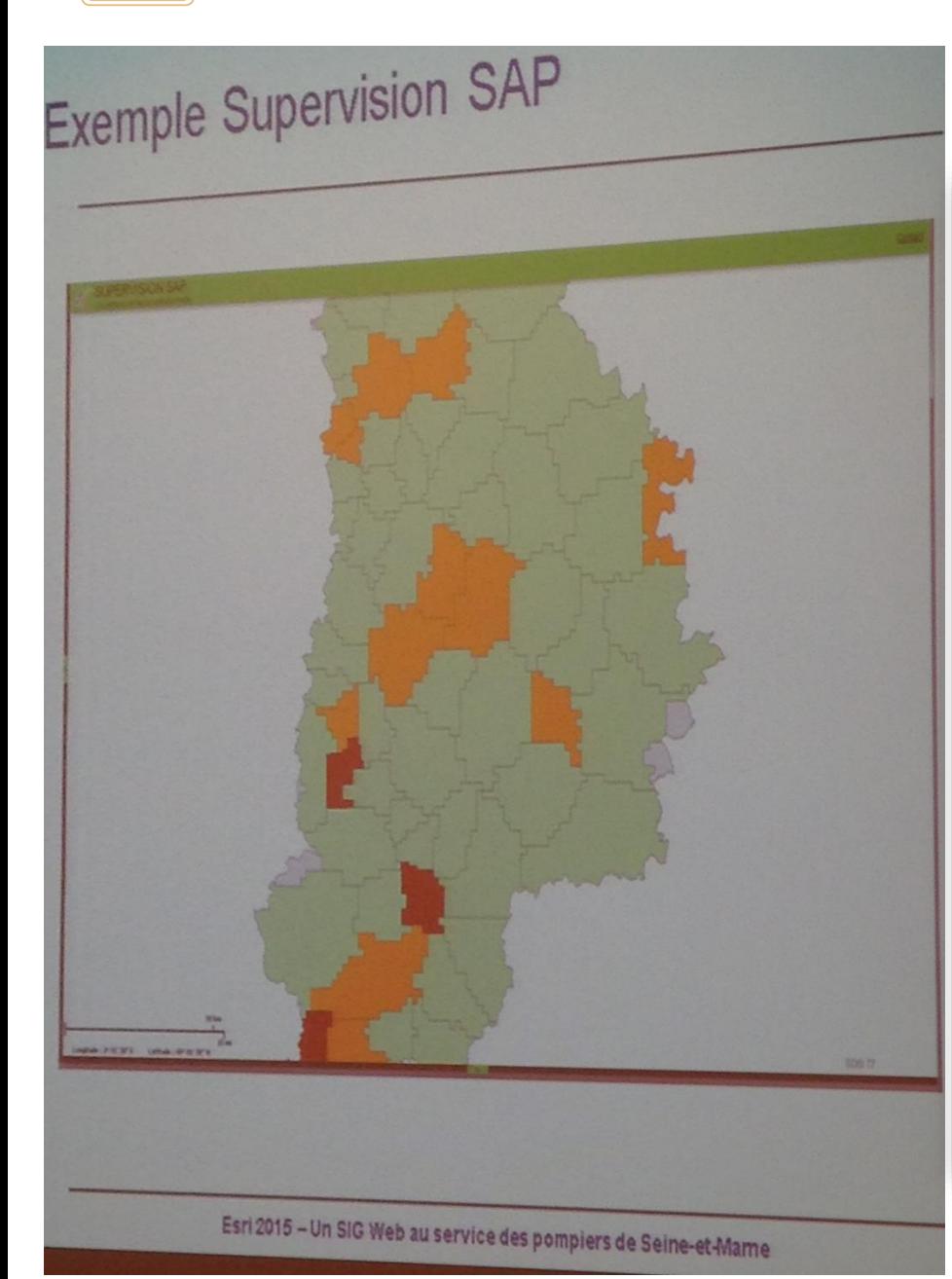

## **Exemple Supervision SAP**

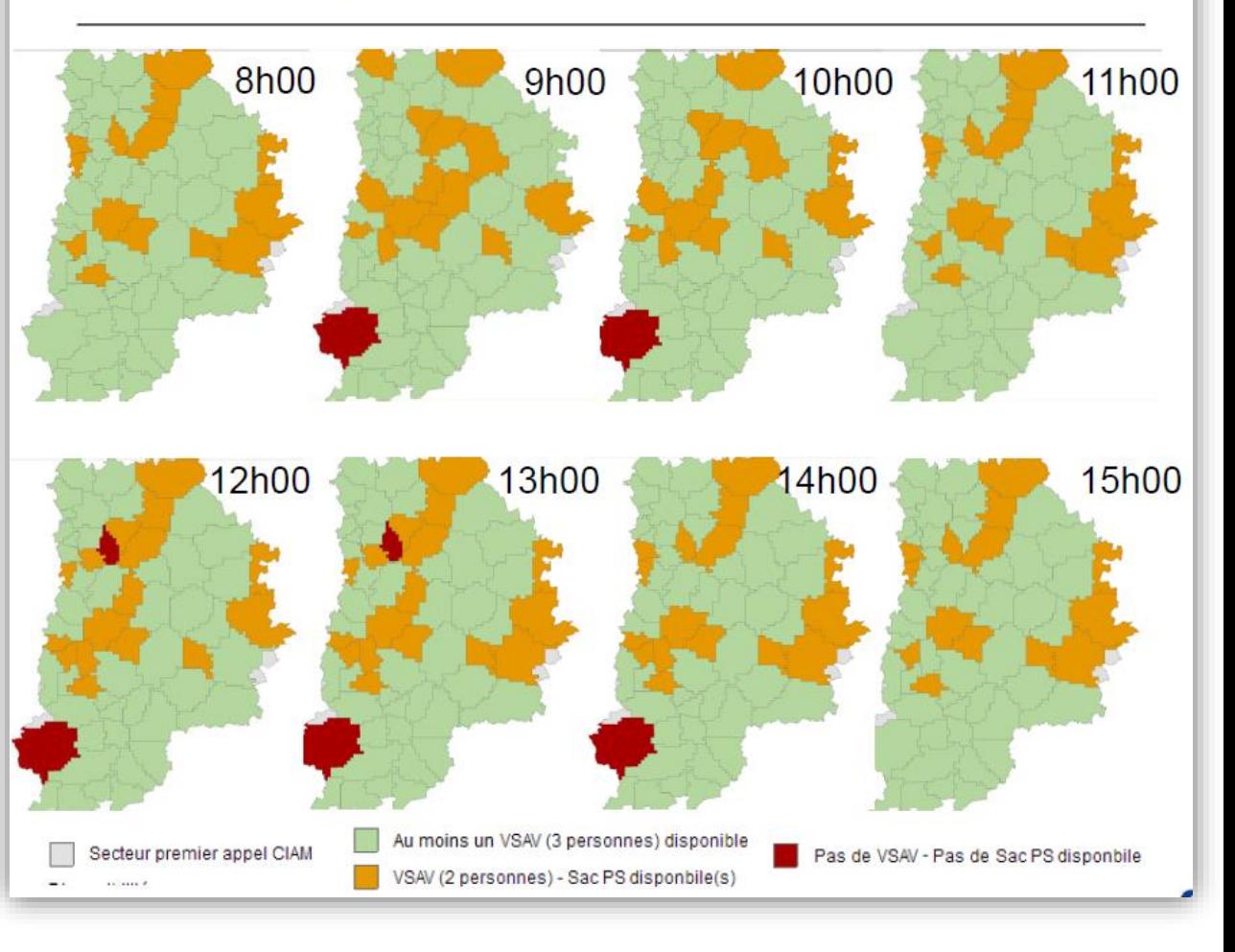

**11**

#### Evolutions de GéoWeb :

- Contexte des évolutions
- Evolution des applications
- Evolution des outils
- Zoom sur l'outil d'import d'un KML

#### Contexte des évolutions

#### Objectifs :

Augmenter la cohérence et la lisibilité des informations Améliorer la remontée d'informations sur le terrain Permettre l'analyse des données Croiser les informations

#### Une évolution en continu des données :

De plus en plus de données métiers et issues de partenariats

Création de fonds de plan métiers adaptés au support numérique

#### Création d'applications spécifiques ;

Développement d'outils personnalisés.

Utilisation de symboles ponctuels, identiques pour tous les utilisateurs. Avec pour ce qui est du fond de carte (entre le papier et celui utilisé pour le GéoWeb) une simplification de la symbologie, du fait d'un chargement trop long de ces dernières. Soit par exemple, pour ce qui est des routes, elles étaient entourées sur la carte papier de trait noir avec une couleur rouge au milieu pour une nationale. Il leur a juste suffit de supprimer les traits noirs.

#### Evolution des applications

Configuration de nouvelles applications (Violences Urbaines, SITAC (en cours)) (*Image 1 et 2*) Evolution des applications existantes (Logements) (*Image 3*)

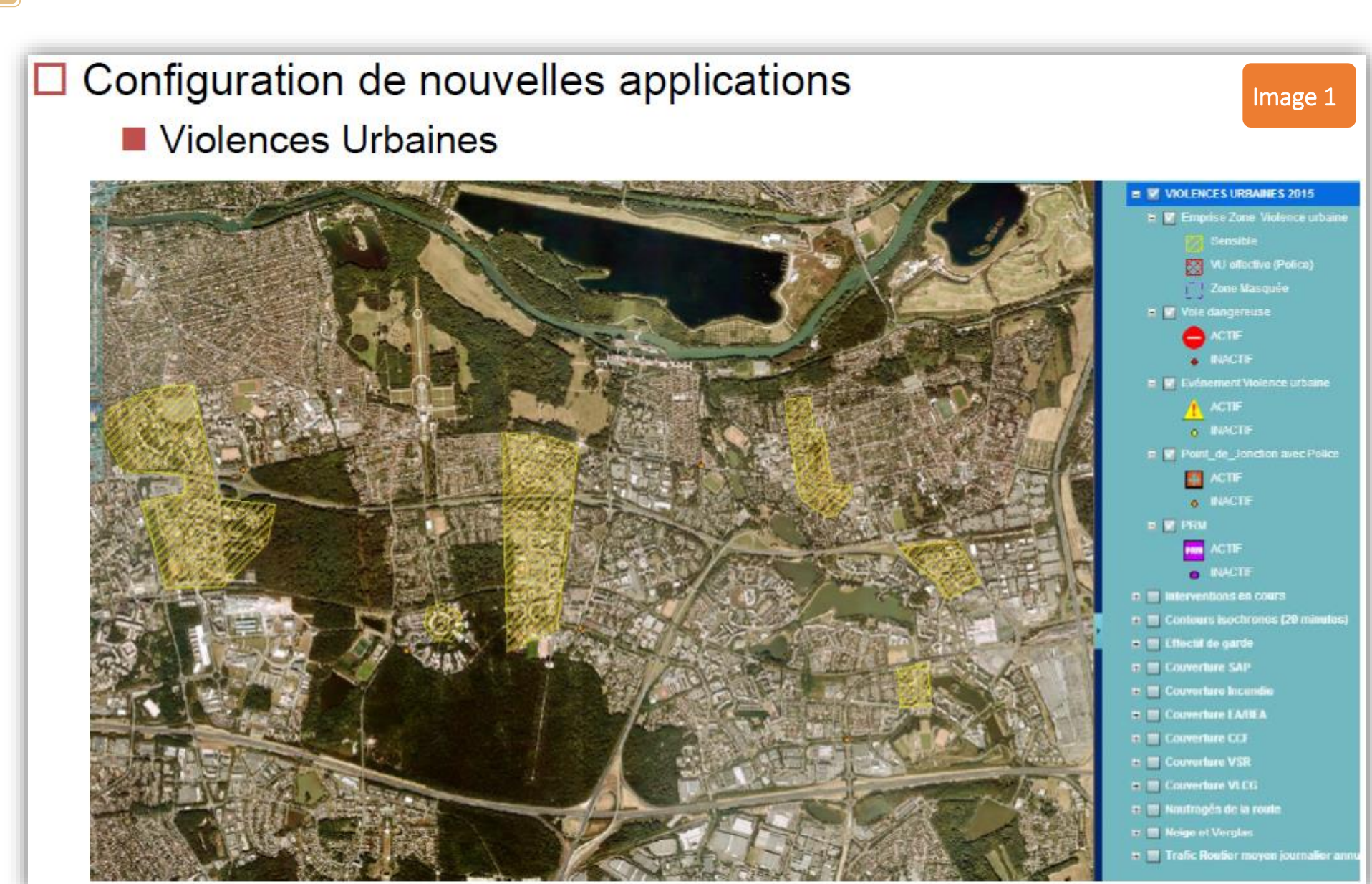

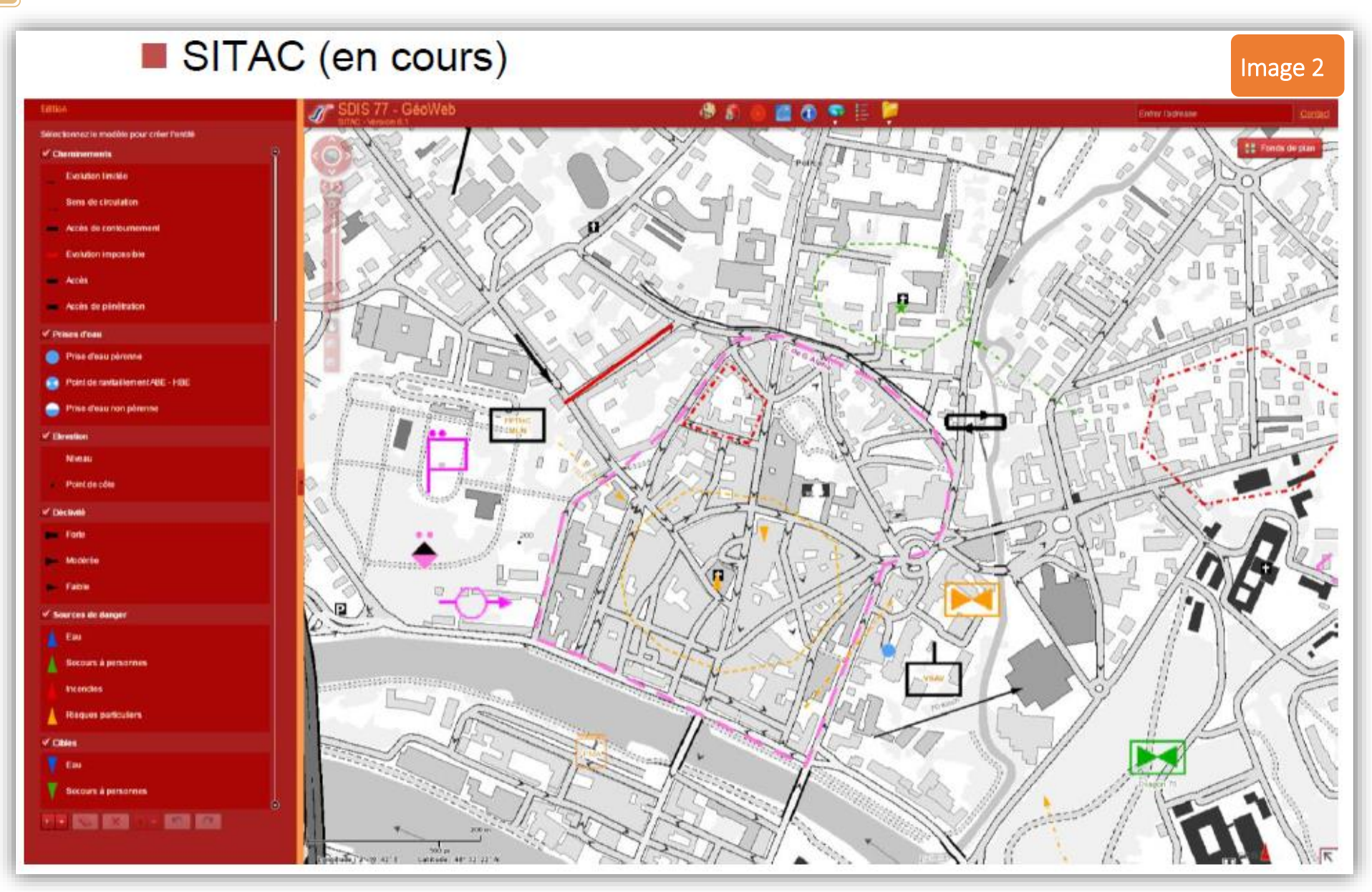

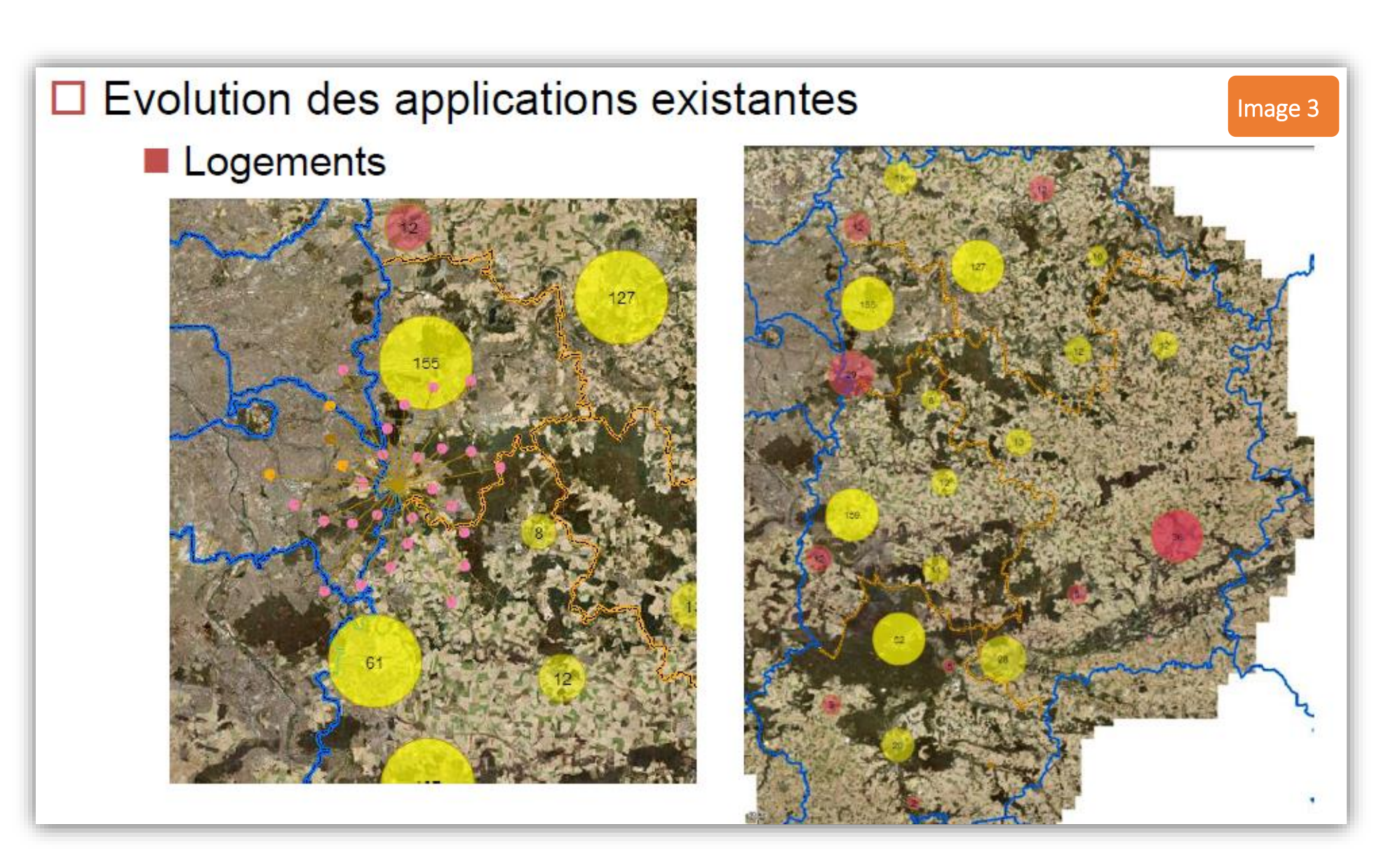

#### Evolution des outils

#### Méthode :

Paramétrage d'outils disponibles (xml) Modification des codes source des outils (mxml) – Flash Builder Création d'outils « de zéro » (mxml) –Flash Builder Exemple d'outils : Suivi des interventions en cours (*Image 3* ) Recherche sur les documents opérationnels *(Image 4)*

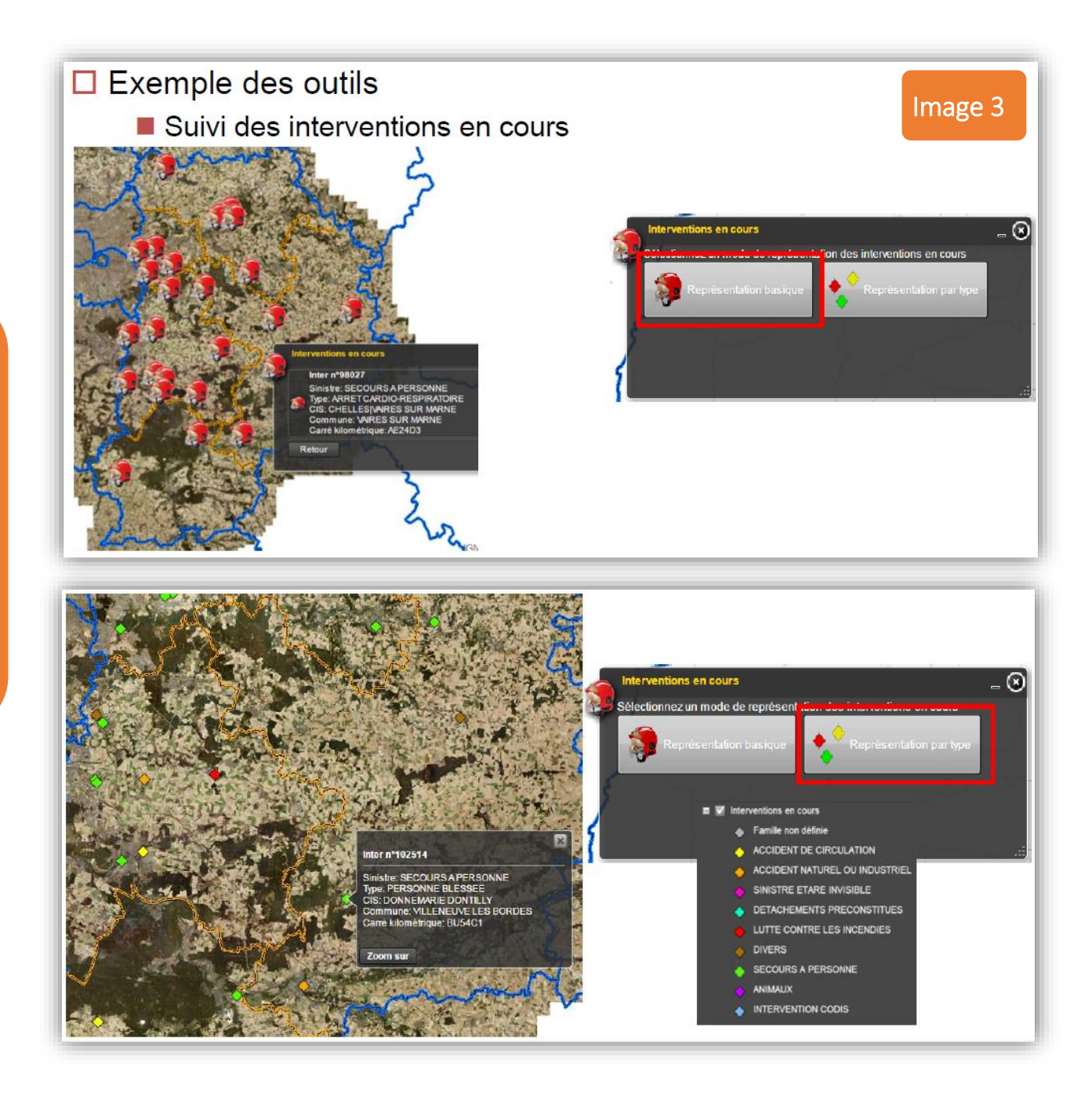

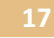

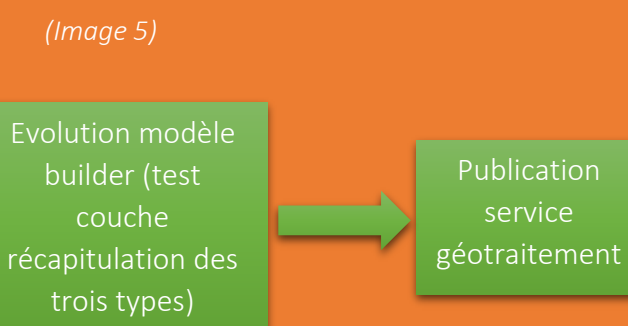

Configuration KML du projet

 Pour ce qui est de la récolte des données, la commune gère les poteaux et transmet au SDIS qui met à jour pour les futures opérations.

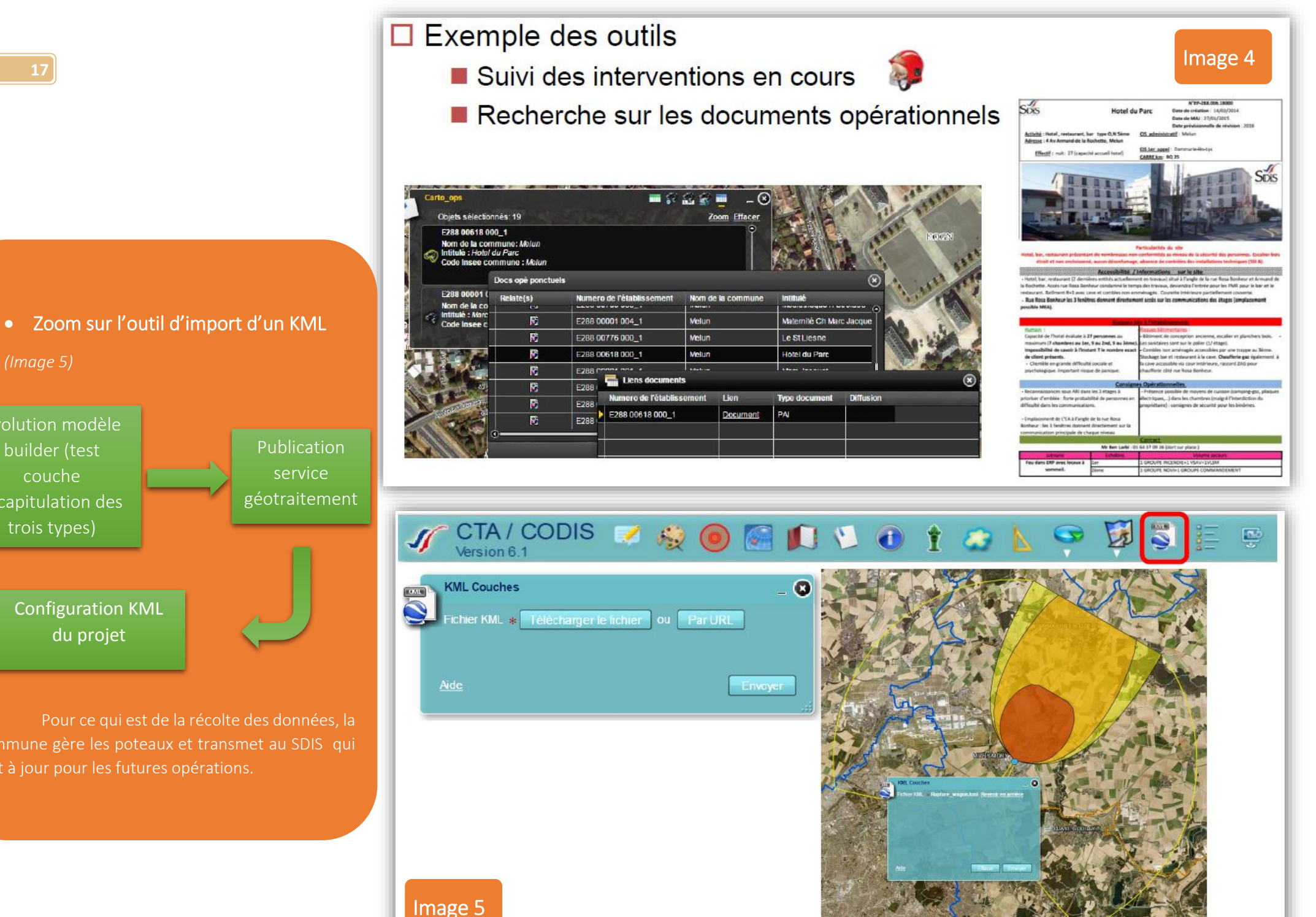

#### Suite à l'ensemble de ce travail et dans une idée de continuité la section SIG du SDIS 77 souhaite poursuivre dans sa lancée :

- Ils ont de plus en plus de demandes et de nouveaux besoins à
- $\overline{\phantom{a}}$  Une ouverture vers l'extérieur :

Déploiement de Portal for ArcGIS ; Accès aux informations en mobilité ; Ouverture en extranet.

Une évolution de l'architecture :

De l'ArcGIS Server 10.1 vers 10.3 ; Du serveur de base de données (migration de l'OS).

- Une dématérialisation des demandes de mises à jour.
- Une gestion des points d'eau sortie du SGO.

#### Réponses données à des questions posées :

Les différentes structures du SDIS (ici le SDIS 77) fonctionnent indépendamment les unes des autres et sont notées (évaluées) par le « parlement ».

Pour ce qui est de la transmission des données aux autres secteurs des collectivités c'est un sujet en discussion : pour les informations il faut savoir, à qui les transmettre ? De quelle manière ? quel territoire ?.

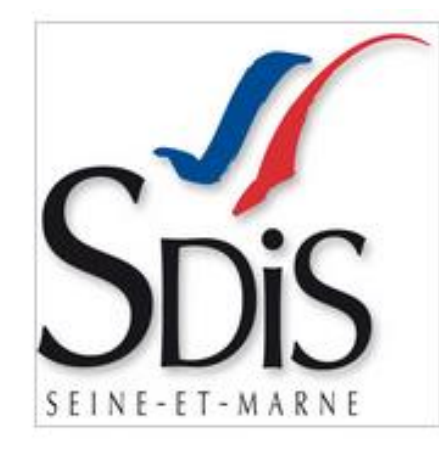

# **SDIS Seine et marne**

#### Département SEINE ET MARNE: 5 965 km<sup>2</sup> - 1 353 946 habitants

#### Délégué départemental Capitaine PERROT Gilles

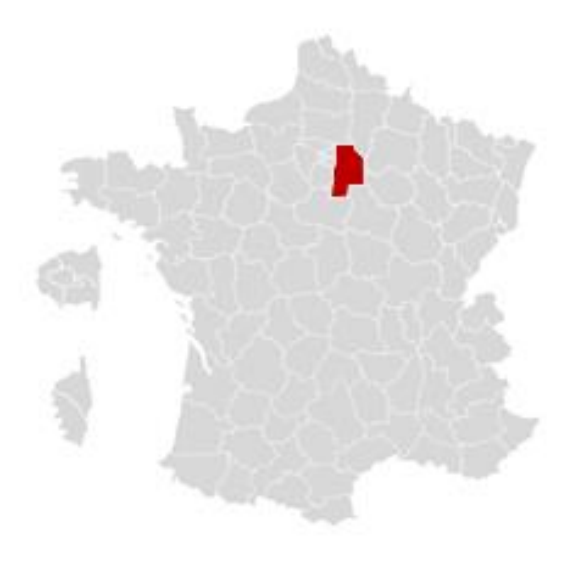

#### Mes questions :

#### 1. Que deviennent les données en cas de crise ? A quel niveau se situe la collaboration avec la gendarmerie (police aussi) ?

L'ensemble des informations sont rassemblées au même endroit. Aucune données ne sont transmises par informatiques, dans ces cas-là il y a juste un contact par numéro de téléphone grâce auquel les pompiers et la gendarmerie se fixent un lieu de rendez-vous.

#### 2. Y a-t-il une liaison entre l'équipe des sigistes et les pompiers actifs ?

A part l'interface créée (GéoWeb), les sigistes et les pompiers ne sont pas vraiment en contact, sauf dans les cas de « crise majeur » où il est nécessaire que les cartes soient mises à jour le plus rapidement possible et dans le cas où les pompiers qui n'ont que des cartes papiers sur le terrain ont besoin de plus de détails.

Nous Mettons à disposition des pompiers l'outil et, ils nous font remonter leur besoins.

#### 3. Avez-vous créé entièrement l'interface ?

Non, nous avons utilisé une structure vide et nous avons tout configuré à l'intérieur.

#### 4. Votre système est-il utilisable directement sur le terrain par les pompier ?

Non, car il (GéoWeb) se situe sur le réseau intranet et il nécessiterait une connexion à internet accompagné d'une liaison sur l'intranet, pour être utilisé sur le terrain.

#### Avez-vous pensé à créer une application de ce système, que les pompiers pourraient emmener avec eux (développer sur les portables,…)? Cela pourrait-il constituer un stage ?

Non, mais ce serait une bonne idée. Cependant ce n'est pas nous qui nous occupons et décidons de sélectionner des stagiaires. Mais votre idée rentrerai dans le but du SDIS qui est la « mobilité ».

## Conférence :

Paris et son réseau de rues pour une spatialisation des adresses historiques, fin XVIIIe siècle-première moitié du XIXe siècle

Le 08/10/2015 de 12h00 à 12h30 Lieu : M 106 (1er étage), Ecole d'architecture de Versailles

Thématique : Sciences humaines et sociales & histoire Auteurs / intervenants : Eric Mermet. Anne Varet-Vitu - EHESS/CRH Logiciel(s): ArcMap - plugin Python

Public visé : Spécialistes SIG

Cette conférence avait pour sujet la création d'une base de données : des adresses historiques de la ville de Paris.

#### Conférence en plusieurs parties :

- Contexte;
- Création d'une table adresse, utilisation de données anciennes ;
- Mise à jour des différents filaires ;
- Géocodage ;
- Résultats ;
- Conclusion.

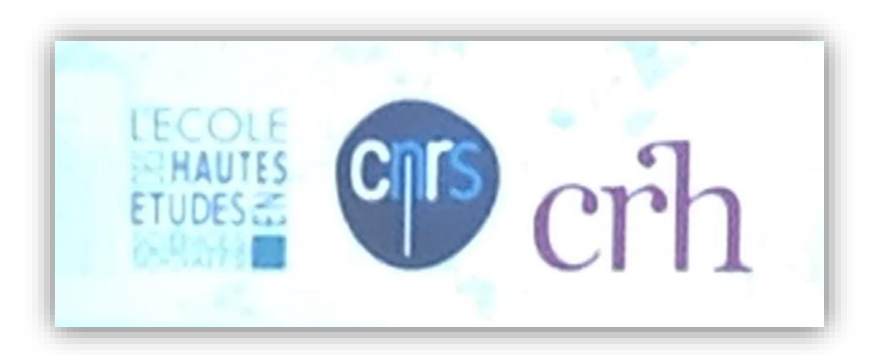

#### Contexte :

#### SIGParis 18-19, une recherche partagée…

- Sur l'espace parisien qui prenne en compte l'évolution du territoire et du réseau viaire du 18<sup>ème</sup> à la fin du 19<sup>ème</sup> ;
- Sur la spatialisation des adresses historiques le long d'un même et unique objet linéaire ;
- Sur la législation imposée ;
- Autour d'un élément clé : l'adresse.

#### Pour restituer…

- Les transformations du réseau routier (corpus de cartes analogiques) ;
- Les pratiques socio-économiques de l'espace parisien à la veille de la République française (observées à l'échelle de la rue et/ou de l'adresse) ;
- Les effets de temporalité dans la modélisation des données spatiales et thématiques.

**22**

Une base de données : des adresses historiques Almanach de Paris, contenant la demeure, les noms et qualités des personnes de condition dans la ville et faubourgs de Paris..., 1789, KREMFELD

#### Bdd de Mathieu MARRAUD (CNRS-CRH)

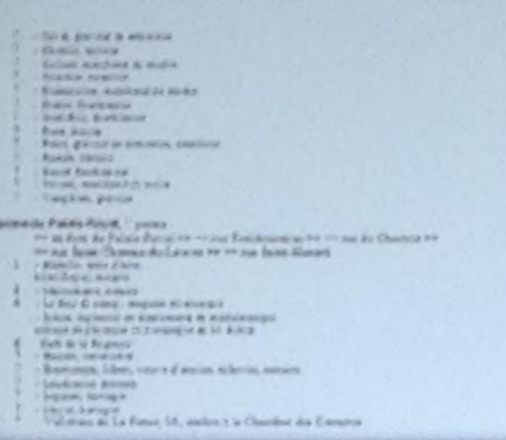

« Comme rien de tout ce qui existe ou se passe à Paris, ne doit ni ne peut être étranger à l'état actuel de cette ville nous Invitons massieurs les Artisans, Paintras, Sculpteurs, Architectes, Auteurs, les propriétaires de manufactures, fabriques, entrepôts importants et établissements considérables, les inventeurs, ceux qui tiannant das tables d'hôtes, hôtels garnis, atc. à nous envoyer la notica ou prospectus de leurs droits à la célébrité, avec le numéro de leur demeure». (p. 9)

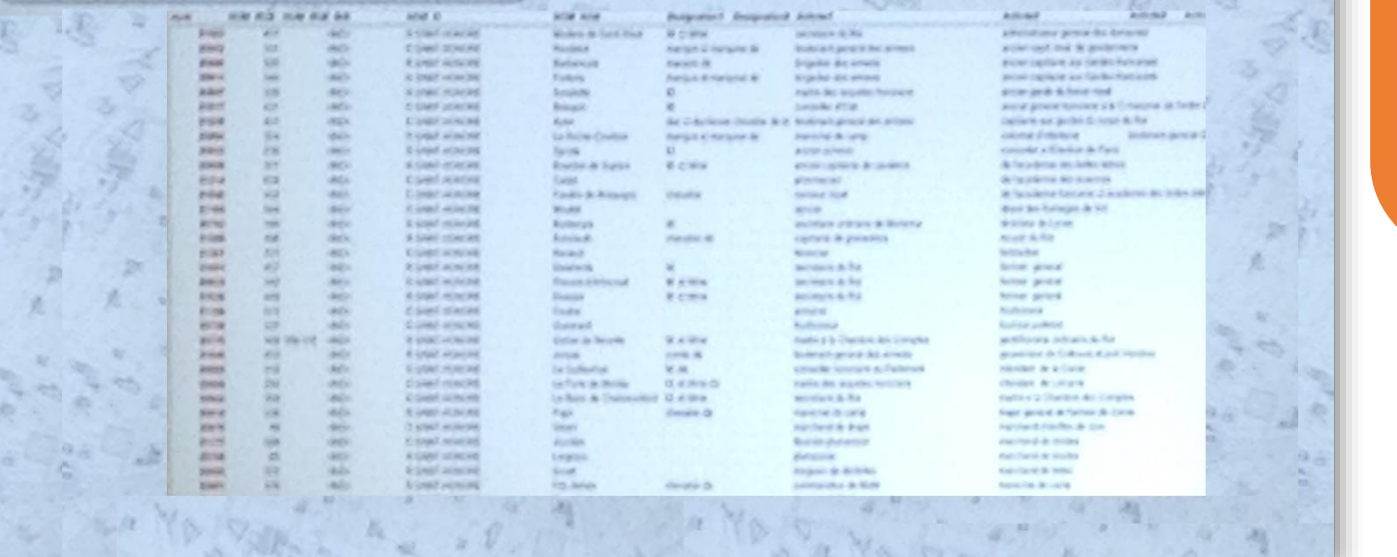

#### Création d'une table adresse, utilisation de données anciennes :

Tout d'abord, il y a eu la création d'une table adresse avec différents champs :

- Nom de la rue :
- Numéro de la rue ;
- Nom de l'habitant ;
- Statut (Mr, Mme, Mlle,…) ;
- Différentes distinctions pour les nobles ;
- Activités, métiers ;
- Fonction (du bâtiment) : abbaye, église, marché, fontaine, hôtel particulier, manufacture,…
- 2000).

#### Complétée par la suite, à partir de l'utilisation de données anciennes :

Mise à jour rétrospective en partant du plan actuel, en utilisant différentes données de différentes dates :

2 000 / 1805 / 1785

- Numérotage de Frochot-Rambuteau (1805) (*Image 1*) ;
- Filaire Jacoubet 1835 ;
- Numérotage de Kreenfelt (1780-1790) (*Image 2*), 1785 le premier plan parisien (plan verniquet) ;
- Georoute (IGN 2000).

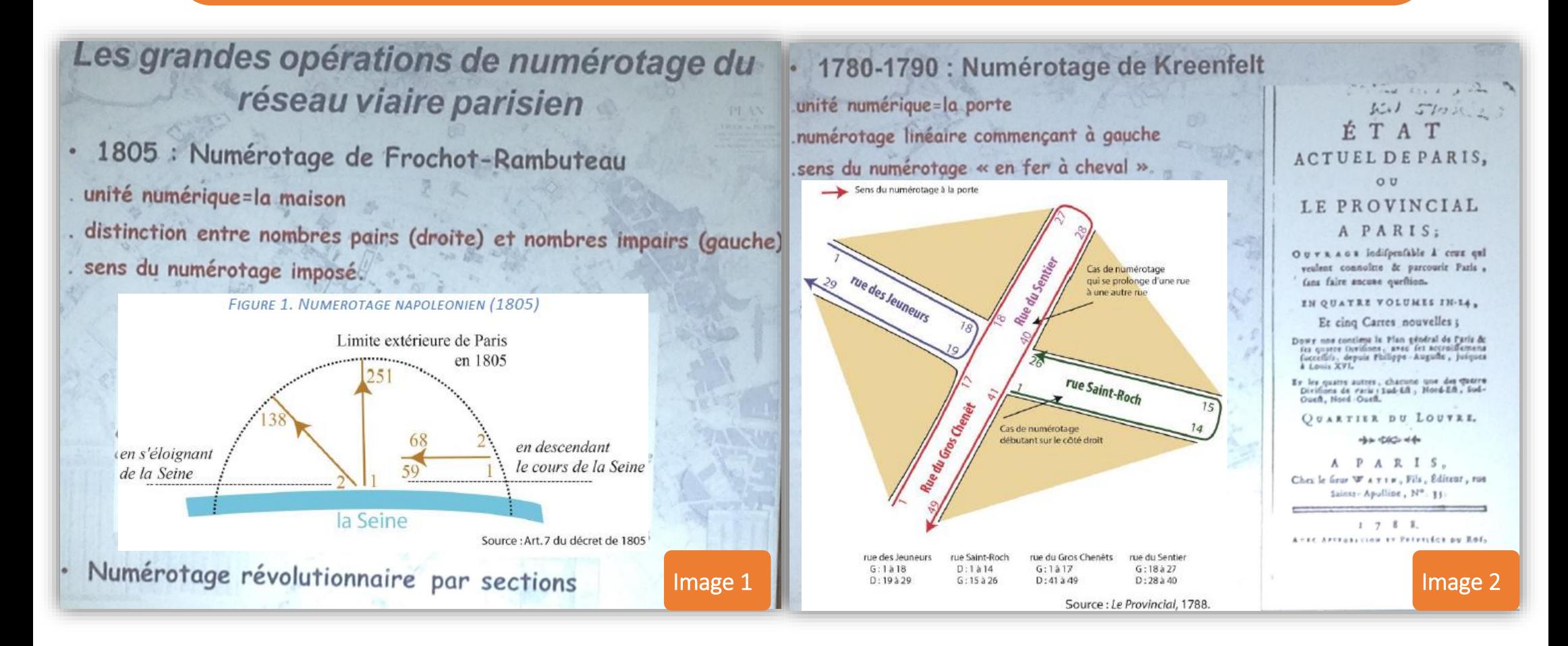

Objectif du projet : *« Rendre compte de la dynamique spatiale de l'espace parisien par la mise à jour rétrospective de l'évolution d'un phénomène dans le temps = procédé régressif ».*

**24**

Mise à jour des différents filaires :

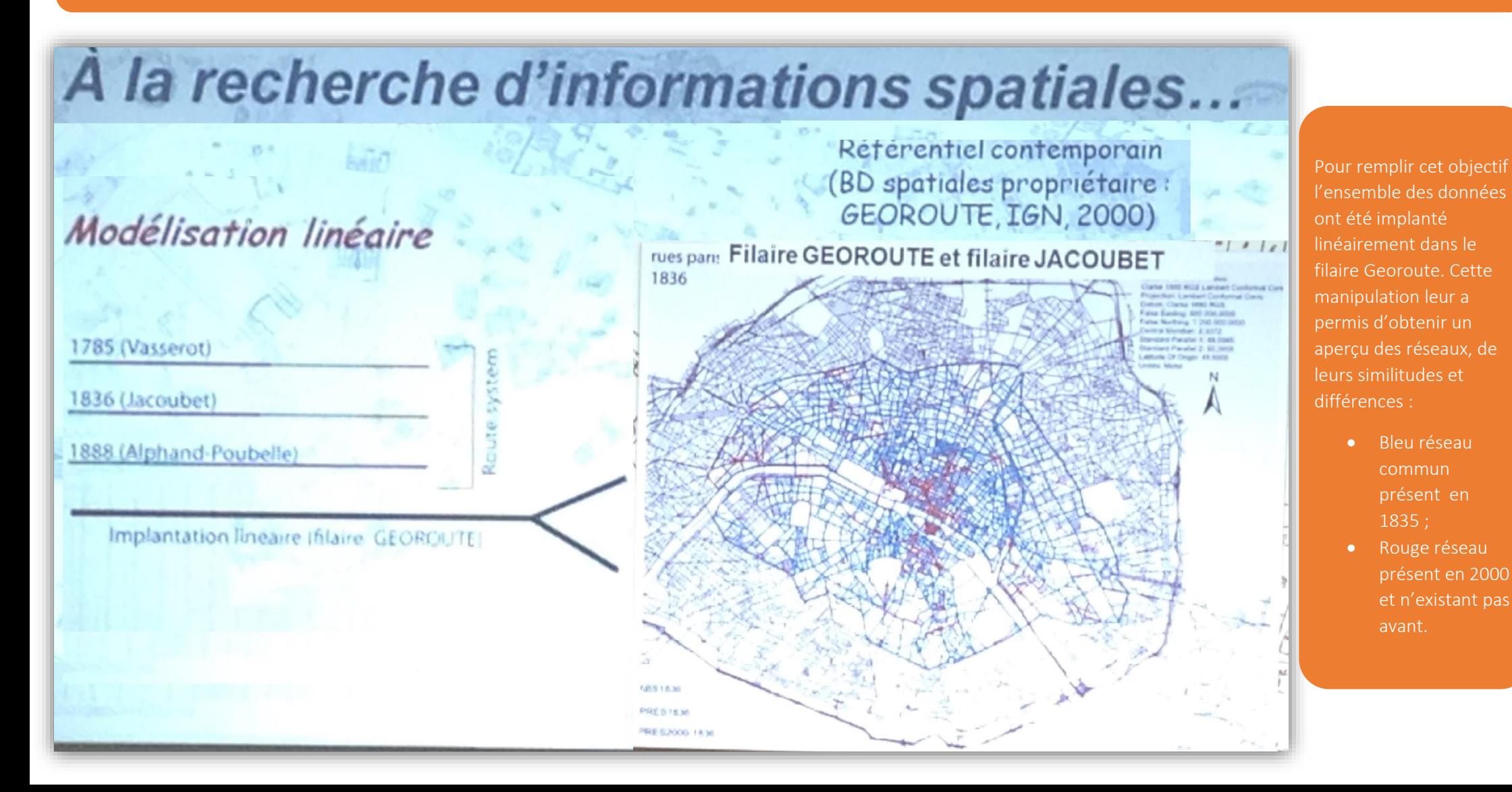

**GEOROUTE (IGN 2000)** Atlas JACOUBET (1835), Plan VERNIQUET (1785)

Ceci avec une mise à jour des filaires (tracé en bleu ci -dessous) :

FIGURE 7. ATLAS VERNIQUET (1785-1791) ET LE « FILAIRE VERNIQUET »

FIGURE 6. EXTRAIT: PLAN JACOUBET (1836) ET ATLAS VERNIQUET (1785-1791)

ET LE « FILAIRE DE JACOUBET »

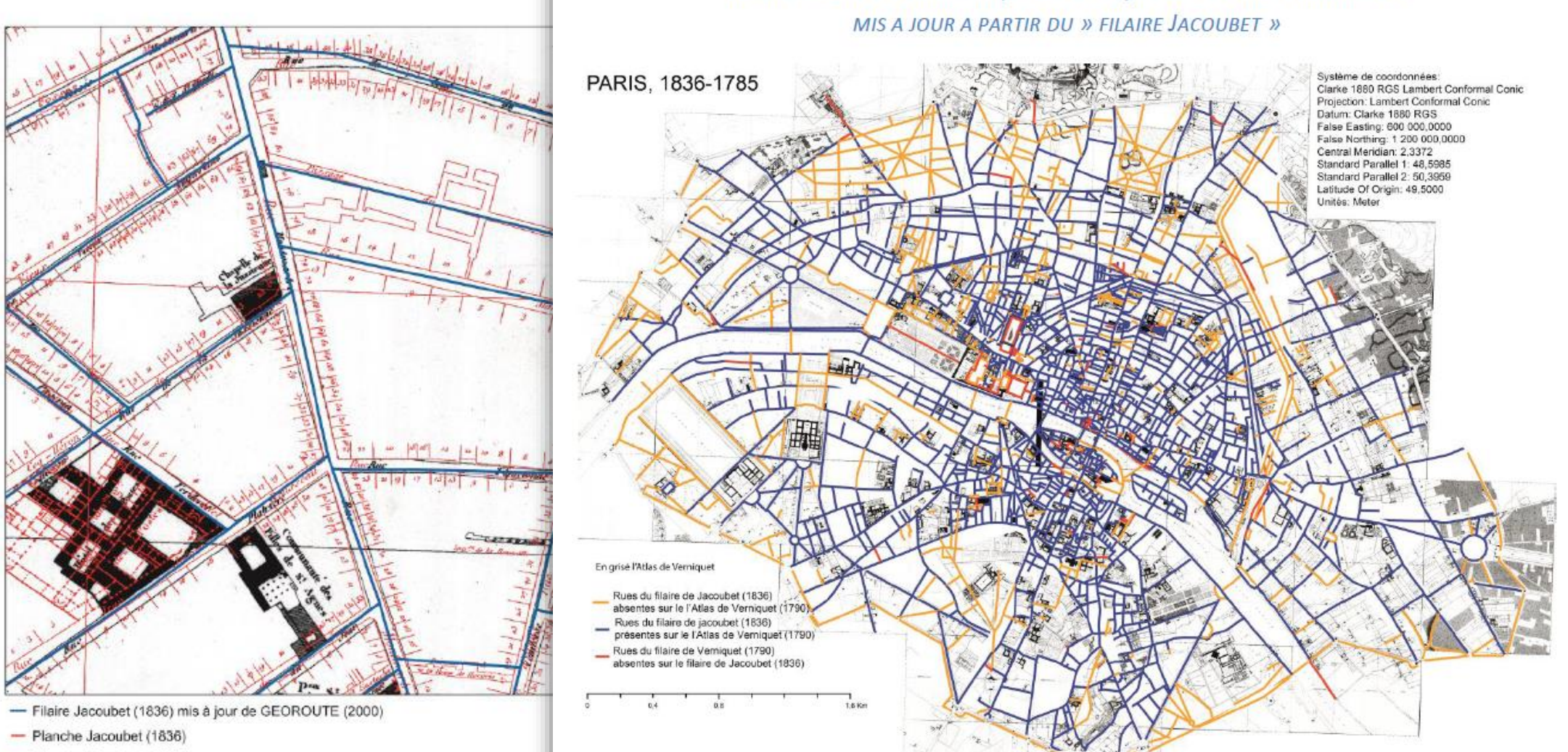

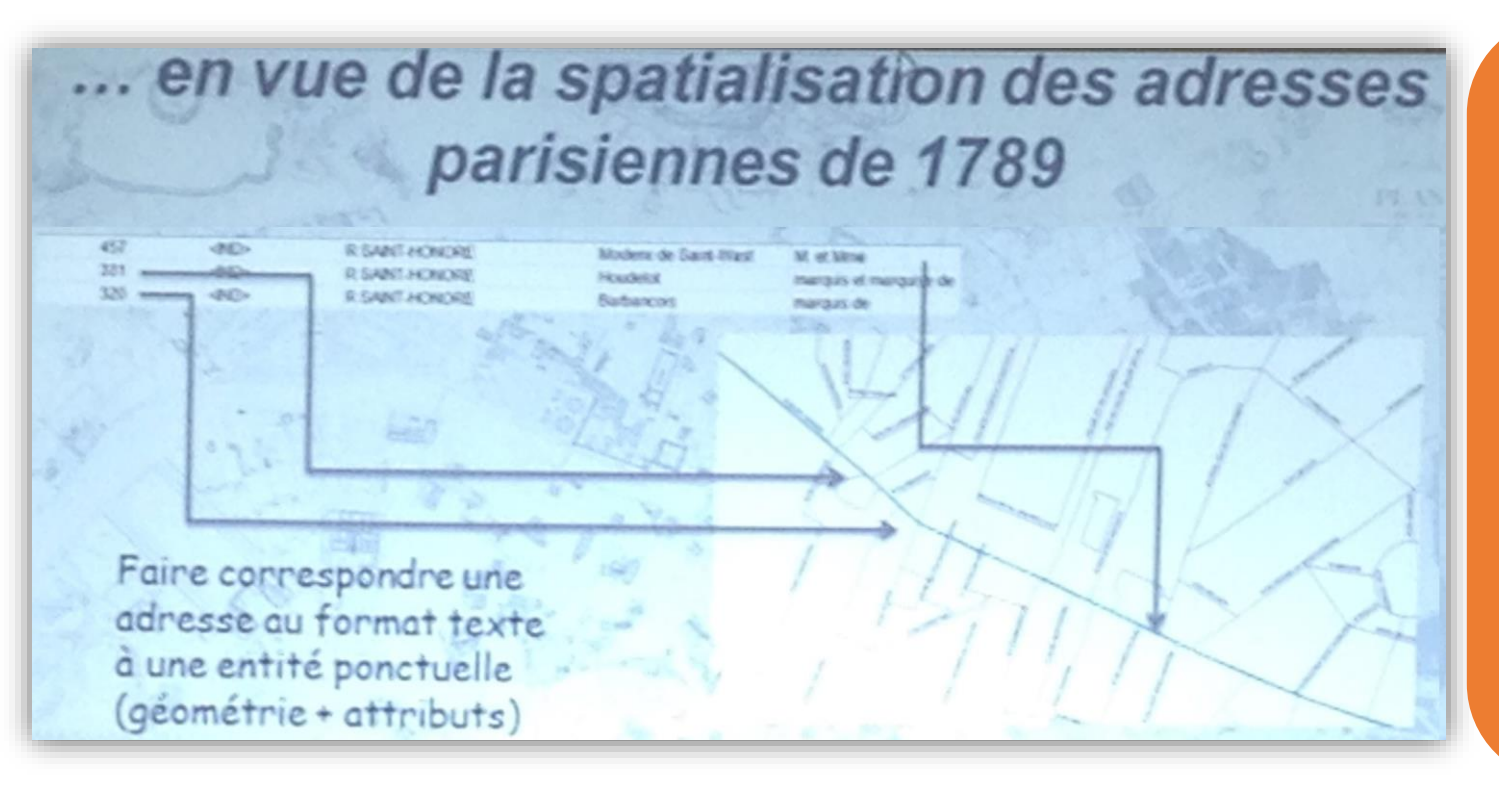

#### Géocodage :

Ils ont ensuite réalisé un géocodage qui nécessitait des données (BD Adresse).

Ce « geocoding ou adressage postal ou géoréférencement indirect à l'adresse postale sur un référentiel spatial » a nécessité de faire correspondre « une adresse au format texte à une entité ponctuelle ». Il s'en est suivi la création et l'ajustement d'un localisateur adapté au système de numérotage, à une date donnée.

Soit la création d'un outil python « adapté (Arcpy) » ; qui :

- $\bullet$  Interprète un type d'adresse en entrée ;
- Prépare les données d'adresse en entrée ;
- Recherche les attributs des adresses ;
- Apparie les adresses d'une table.

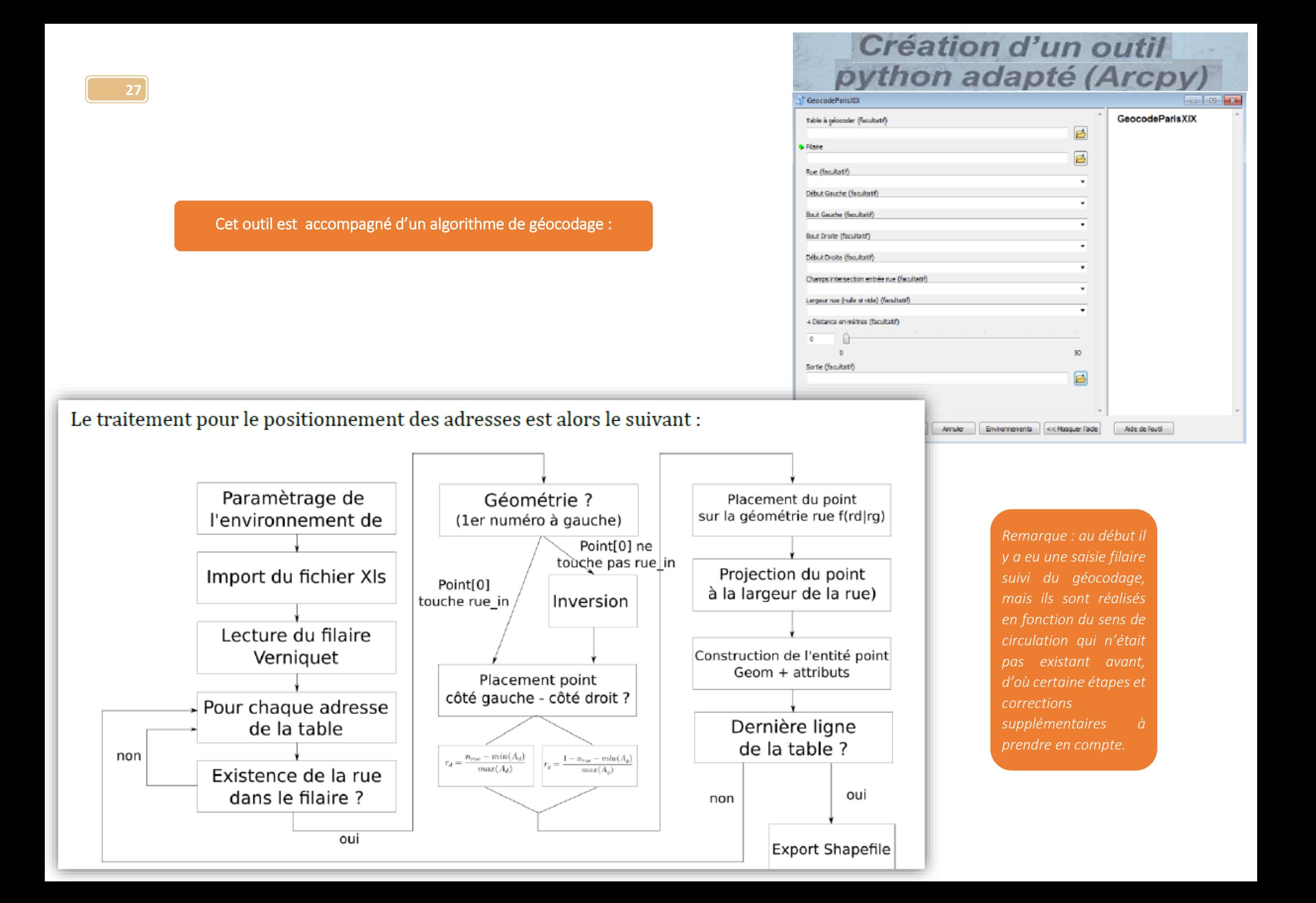

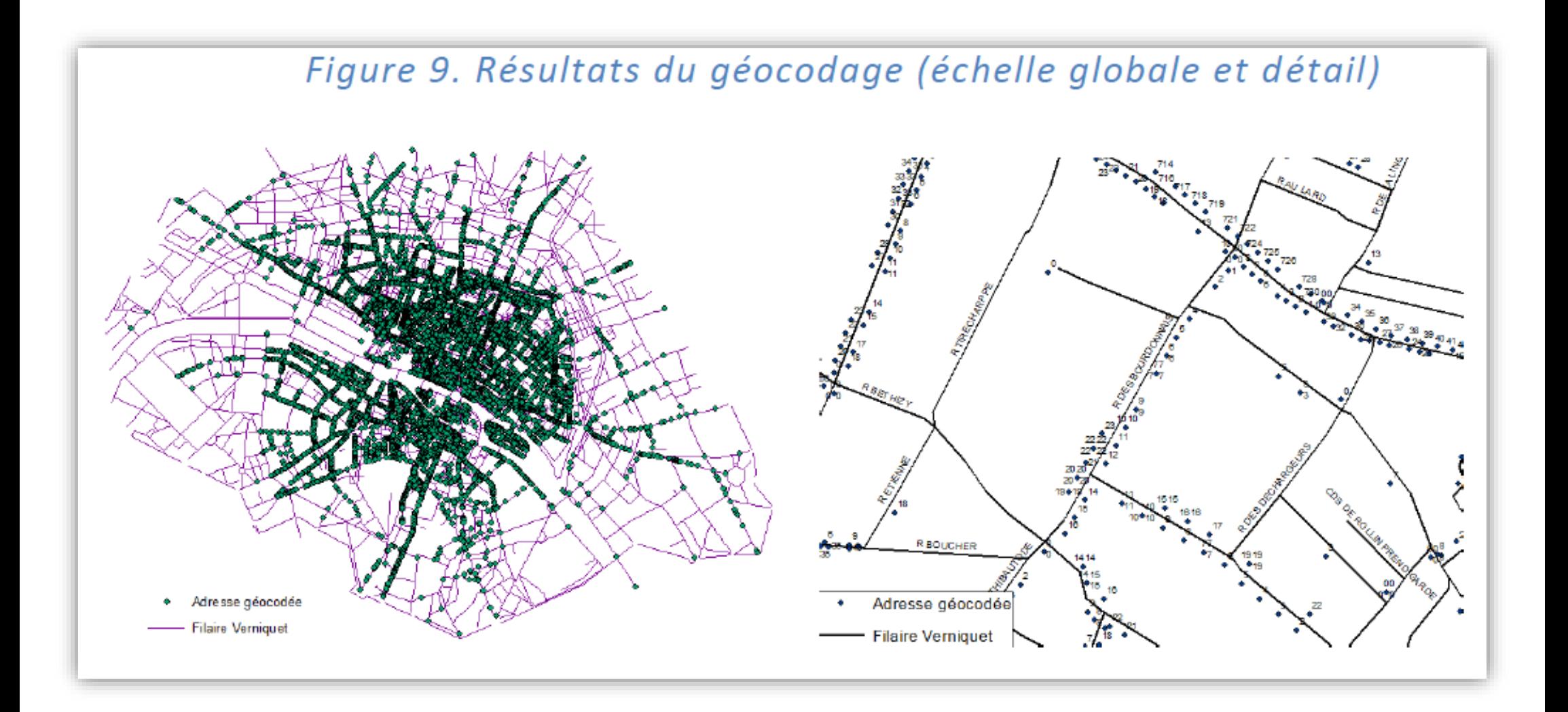

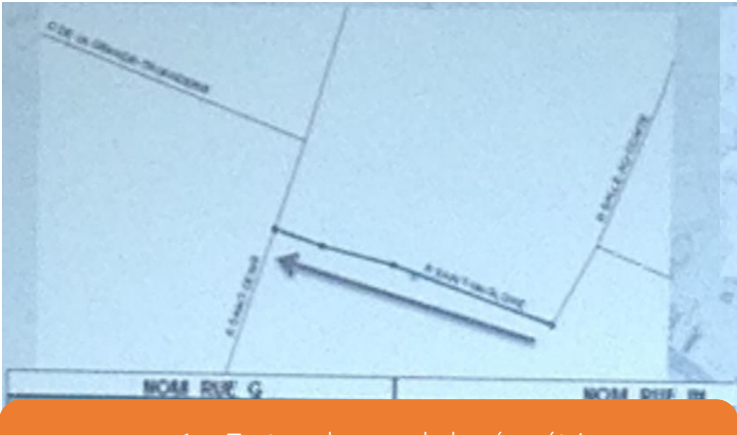

1. Test sur le sens de la géométrie. « Si le RUE\_point[0] touche \$RUE\_IN.geom = ok Sinon Flip\_line(RUE.geom) »

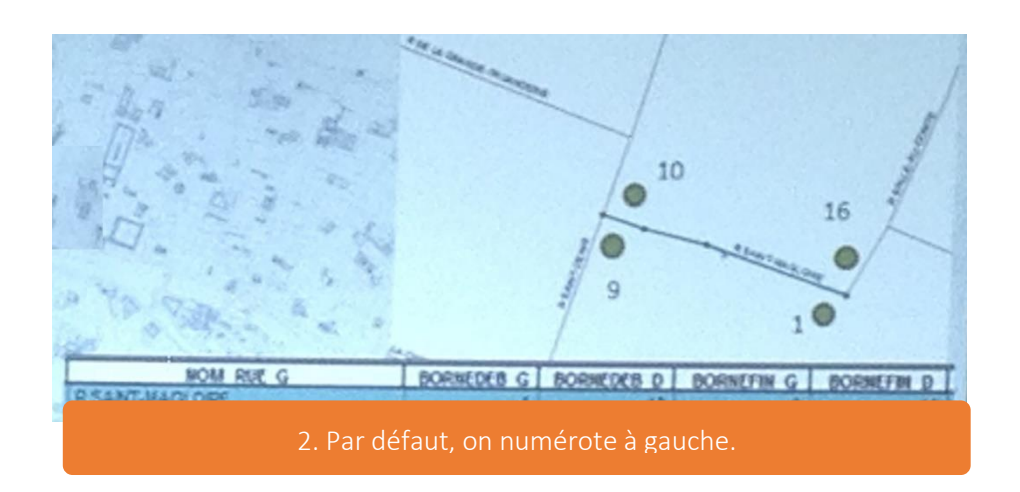

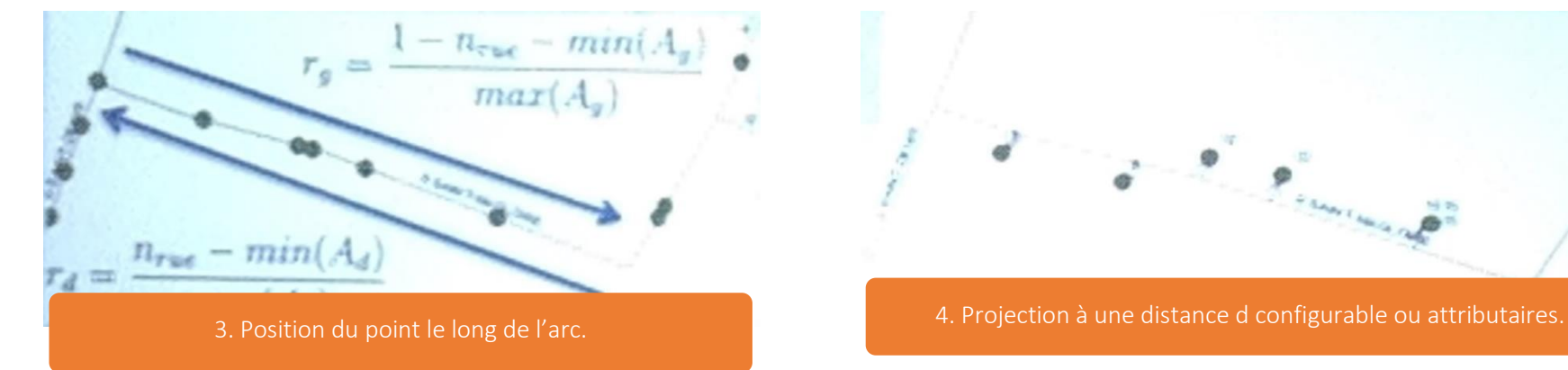

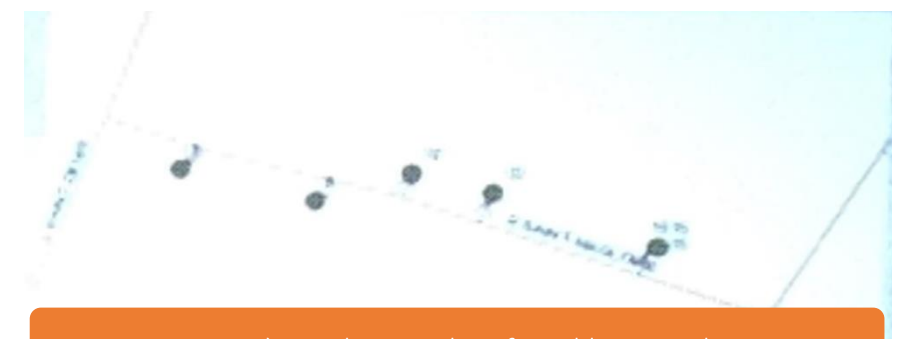

Cartes exposant une partie des résultats : **30** Adresses parisiennes géocodées Résultats du géocodage d'adresses Almanach de Paris, 1789 parisiennes de 1789 22 789 adresses géocodées 99,4 % de réussite REQUOHER Adresse géocodée **Filaire Verniquet** 1.4 Kilometers

Résultats :

Toute la population parisienne n'est pas représentée dans le Paris du XVIIIème siècle, sont représentés uniquement ceux qui avaient les moyens pour s'inscrire à l'Almanach. Soit la noblesse, le plus souvent des représentants ou des bourgeois comme de grands commerçants, des personnes aisées... Sachant en plus que « les rois depuis Louis XIV obligeaient les nobles à avoir une adresse sur Paris », cela amplifia les différences sur l'arbre ci-contre des métiers, mettant en avant les données les plus importantes (marchand,…) pour lesquelles il y avait un grand nombre d'adresse.

Cette représentation étant accompagné par la suite de groupe de cartes thématiques avec une représentation ponctuelle par adresse (voir cartes page suivante).

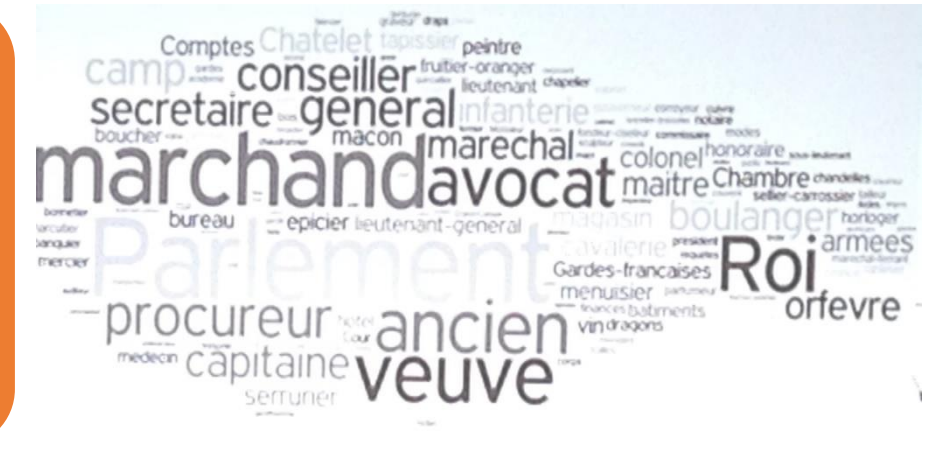

### Figure 10. Répartition des commerçants : bouchers et boulangers en 1789

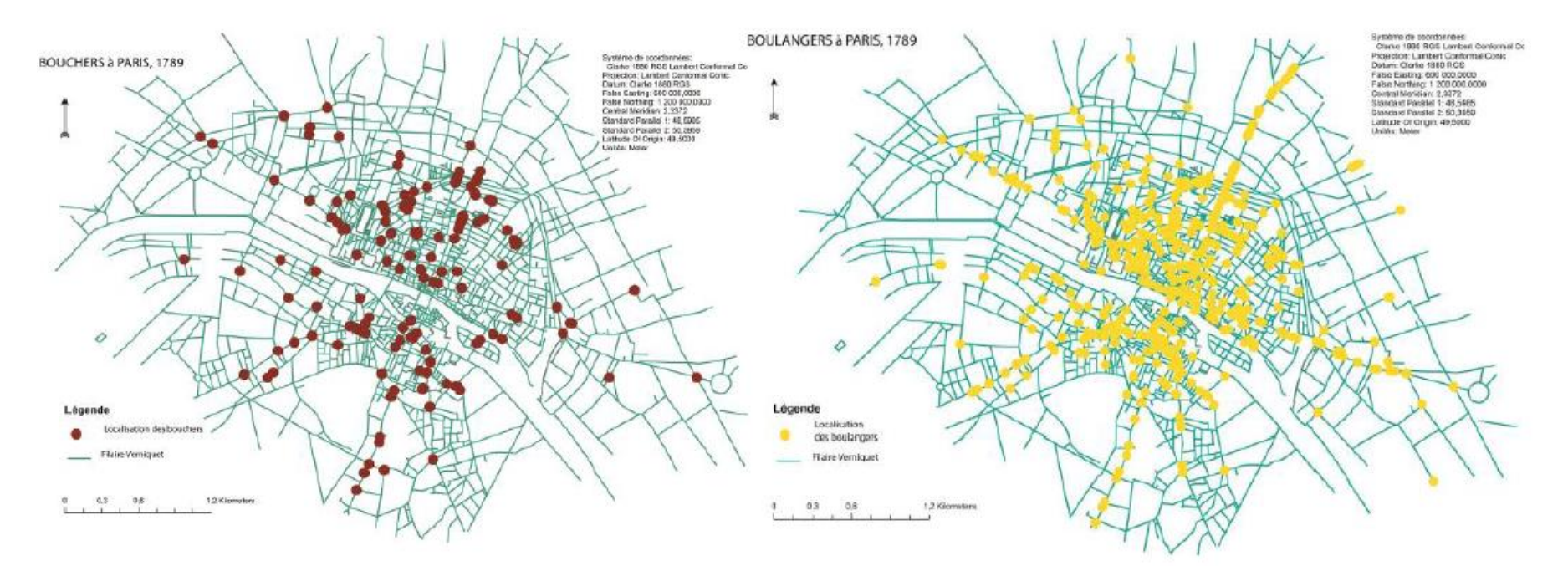

Figure 11. Répartition des artisans : charpentiers et peintres en bâtiment en 1789

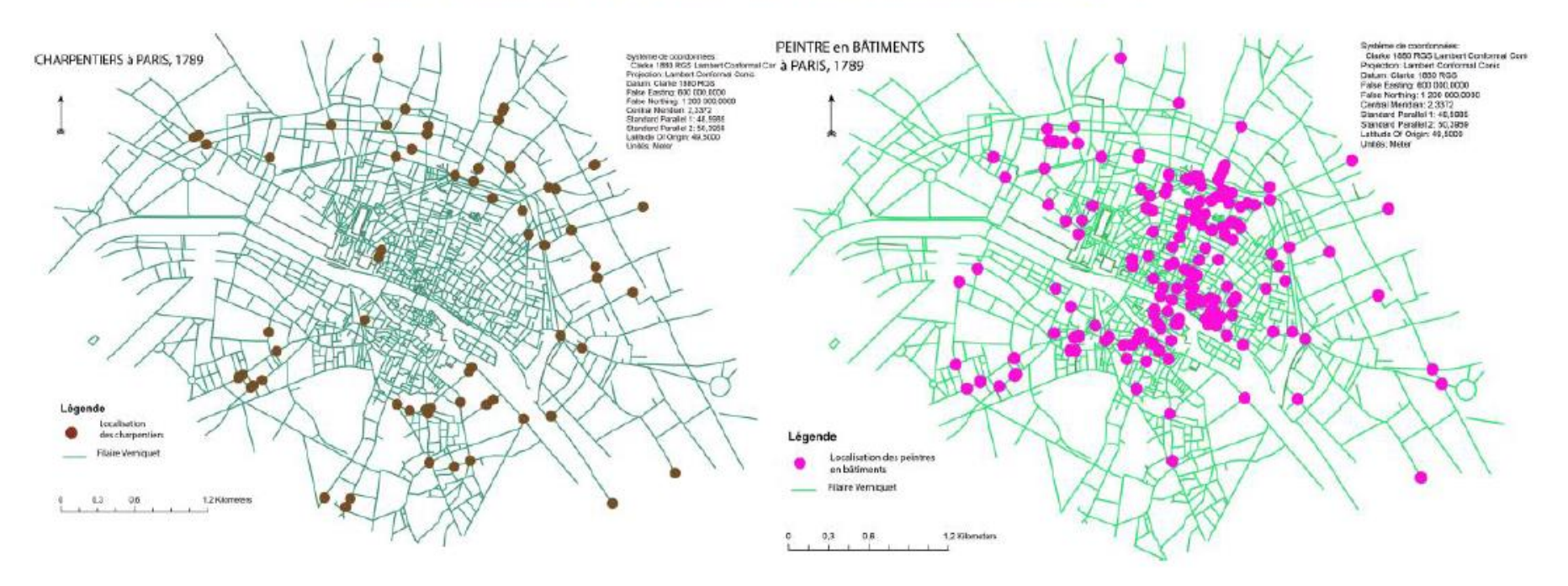

**31**

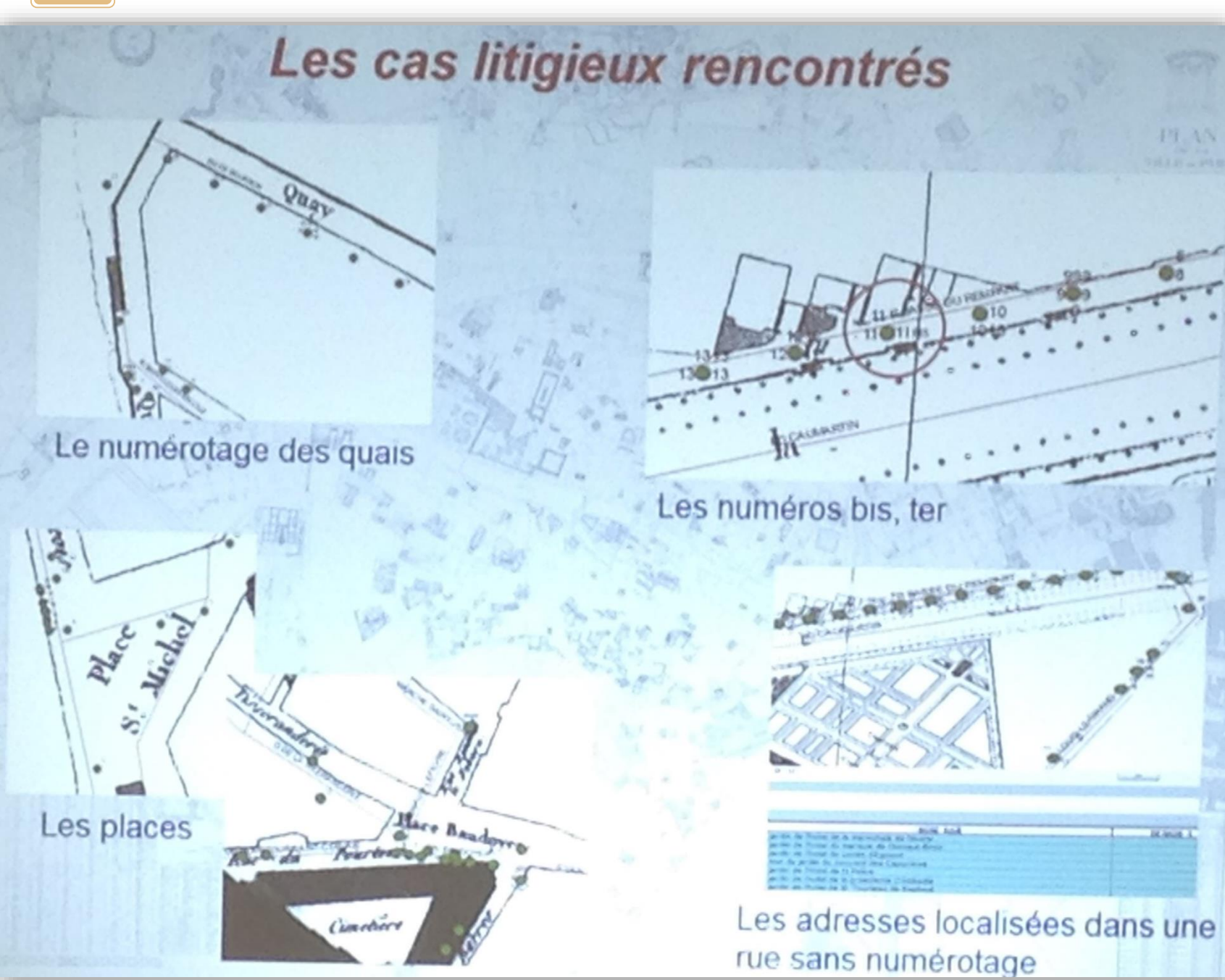

Après avoir lancé le traitement par le logiciel python certains cas restaient problématiques pour la représentation.

- Pour le numérotage des quais certains points se retrouvaient dans l'eau.
- Dans le cas des bis, ter, il y avait une superposition des points rendant la lisibilité de la carte difficile.
- Les points pour les places étaient parfois mal positionnés (au milieu de la place,…).
- Enfin pour les adresses localisées dans une rue sans numérotage, il y avait des groupements qui étaient réalisés (plusieurs dizaine de points au même endroit).

L'ensemble de ces cas a été rectifié à la main ou grâce à l'utilisation d'une méthode de calage avec « une mise en place simple », utilisant la localisation de certains bâtiments pour caller les autres dessus.

En dehors des rues, il y avait tout un contexte de données lié aux passages, cours, et culs de sacs qui n'était pas vraiment noté sur les plans, et qu'il a fallu représenter.

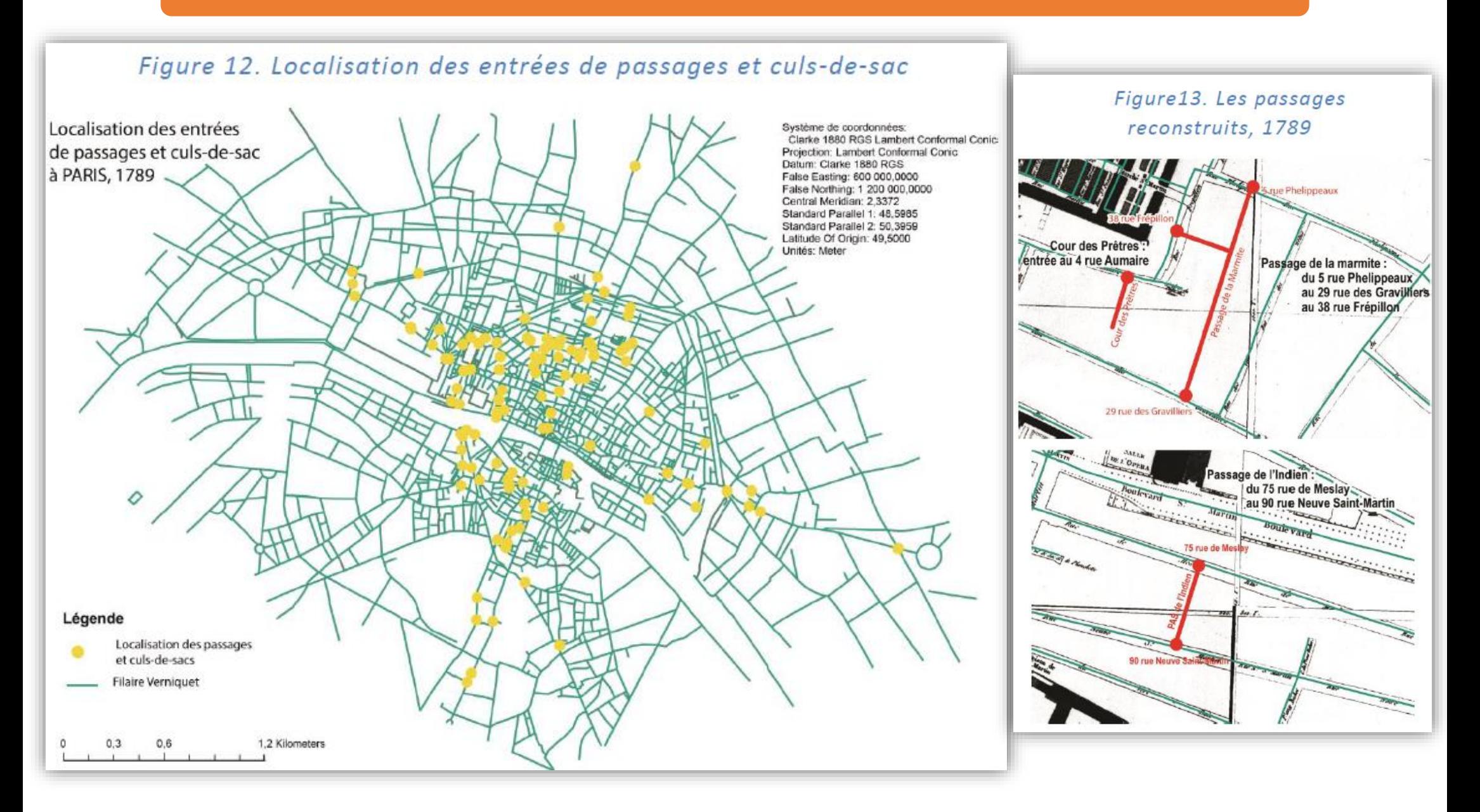

#### Conclusion :

- Le projet a nécessité tout un travail de calage de plan ;
- Les méthodes SIG et les fonctionnalités mobilisées pour répondre aux problématiques posées l'inscription des activités socioprofessionnelles à un moment donné dans un espace donné ;
- IL y a eu la création d'outils de géocodage adaptés à des problématiques historiques sur des données anciennes ;
- Il y a des perspectives offertes aux historiens :
	- Ajustements plus fins (géocodage élastique) ;
	- Etude de l'évolution des positions des activités socioéconomiques avec les périodes antérieures et postérieures.

Cela a également lancé l'idée d'un nouveau projet, en réflexion, autour de la vie nocturne parisienne.

## Conférence :

Interfaçage SIG – BDD au service du bilan environnemental de la ligne ferroviaire à grande vitesse Rhin-Rhône Branche est

Le 08/10/2015 de 10H00 à 10H30 Lieu Hôtel Pullman - salle Montespan (RdC)

#### Thématique : SIG & cartographie Résumé :

Mise en lien dynamique du SIG avec une base de données ACCESS pour la gestion et l'exploitation des données du bilan environnemental

#### **Auteurs / intervenants:**

Céline Coll, Sophie Kuhn - ADAGE Environnement pour le compte de SNCF Réseau

#### Conférence en plusieurs parties :

- ADAGE environnement ;
- Contexte de l'outil SIG-BDD développé ;
- Description des outils ;
- Les développements ;

#### ADAGE environnement :

But : « [Ils accompagnent] les acteurs publics dans la conception, puis la mise en œuvre des politiques et des actions concrètes de développement durable de l'environnement ».

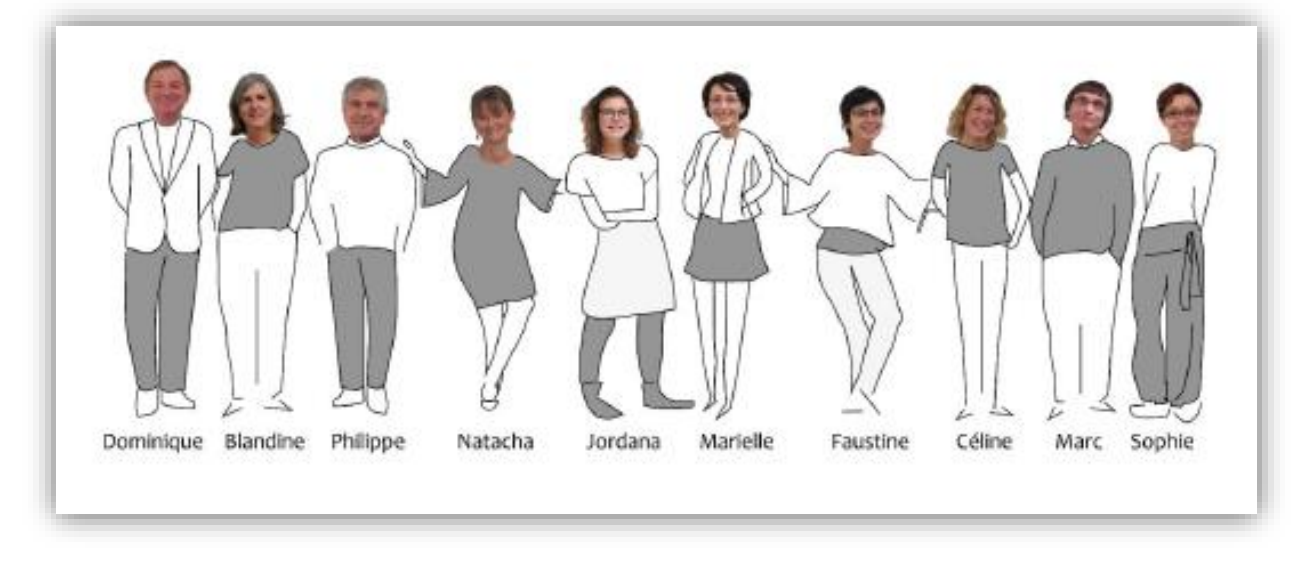

#### Contexte de l'outil SIG-BDD développé :

#### Cinq objectifs pour le bilan :

- Vérifier la réalisation des engagements du maître d'ouvrage pour la maîtrise des impacts de l'aménagement sur l'environnement ;
- Evaluer les effets réels de l'ouvrage, prévus ou non, positifs ou négatifs et constater l'efficacité des moyens mis en œuvre ;
- Adapter les dispositifs si nécessaire afin de résorber les impacts non maîtrisés ;
- Améliorer la connaissance des impacts des infrastructures sur l'environnement ;
- Contribuer à une politique de transparence par une démarche de communication.

#### Pourquoi la mise en place d'un interfaçage SIG-BDD ?

« Constituer un référentiel de données fiables et cohérentes, mémoire du bilan. »

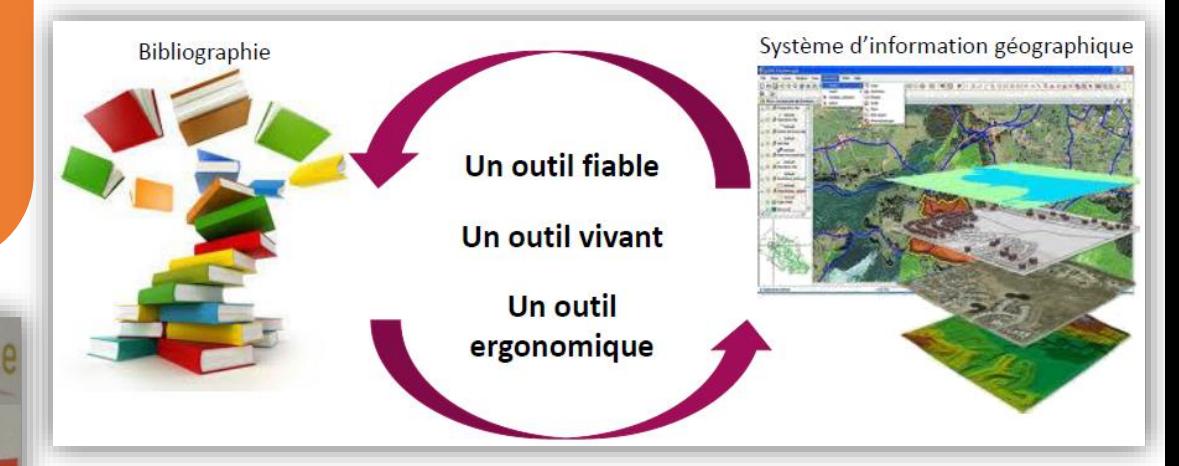

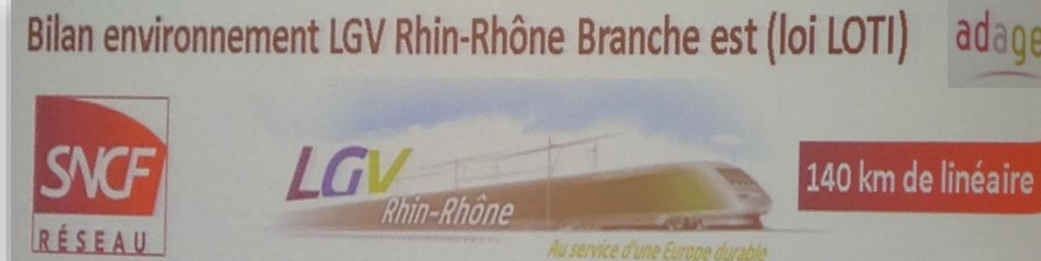

## Une base de données relationnelles (Access)

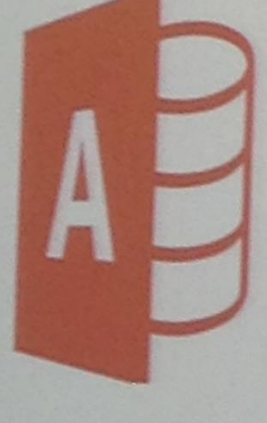

- Archivage des données utilisées et produites
- Consultation et recherche des données

# Un système d'information<br>géographique (ArcGis)

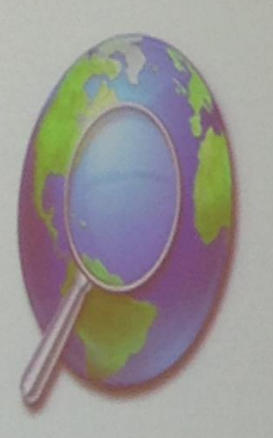

- Centralisation des données cartographiques
- Cartothèque
- Interrogation des objets cartographiés

#### Description des outils :

#### Les deux outils utilisés sont :

Une base de données relationnelle (Access) ;

Cette dernière a été agrémentée au fur et à mesure de la récolte des données. Elle comprend les sites environnementaux à suivre, qui sont catégorisés (exemple : passage de faune,…).

 Et, un système d'information géographique (ArcGis), pour lequel ils possèdent une licence destock basique.

*Remarque : Ils utilisent l'outil qu'est la SIG, pour le bilan environnemental, depuis sa création.*

*« La cartothèque permet d'avoir une conformité des agents mis en place. »*

#### Entre ces deux outils existe un lien dynamique.

Ce lien est couplé avec un assemblage de script : python, Visual Basic et VBScript, qui permet de :

- Zoomer à une échelle donnée sur un objet géographique sélectionné depuis la BDD *(« sélection des couches,… »)* ;
- Ouvrir la fiche pdf caractérisant un objet géographique sélectionné dans le SIG ;
- Assurer la portabilité de l'outil depuis n'importe quel poste *(« chemin relatif vers un disque*

Caractériser des objets géographiques à partir des données centralisées dans la BDD

Lien dynamique

Visualiser sur la carte une donnée

cartographique

## $\rightarrow$  Pas de données doublonnées !

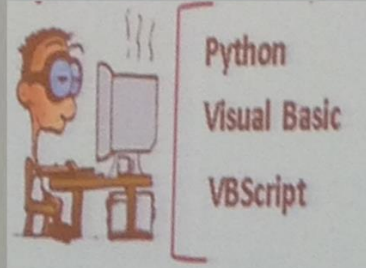

#### **<sup>39</sup>** Les développements :

- Premier développement (image 1 et 2) :
	- 1. Le Sript VBA reçoit une requête, demande l'identifiant et fait le lien avec le SIG ;
	- 2. Le Script Python ouvre Arcgis, transmet la requête et affiche le point correspondant, positionné sur la carte ;
	- 3. La table Access est importée dans le projet et liée par jointure (mise à jour automatique).

## 1/ Accès au SIG via la BDD pour la visualisation des données géographiques

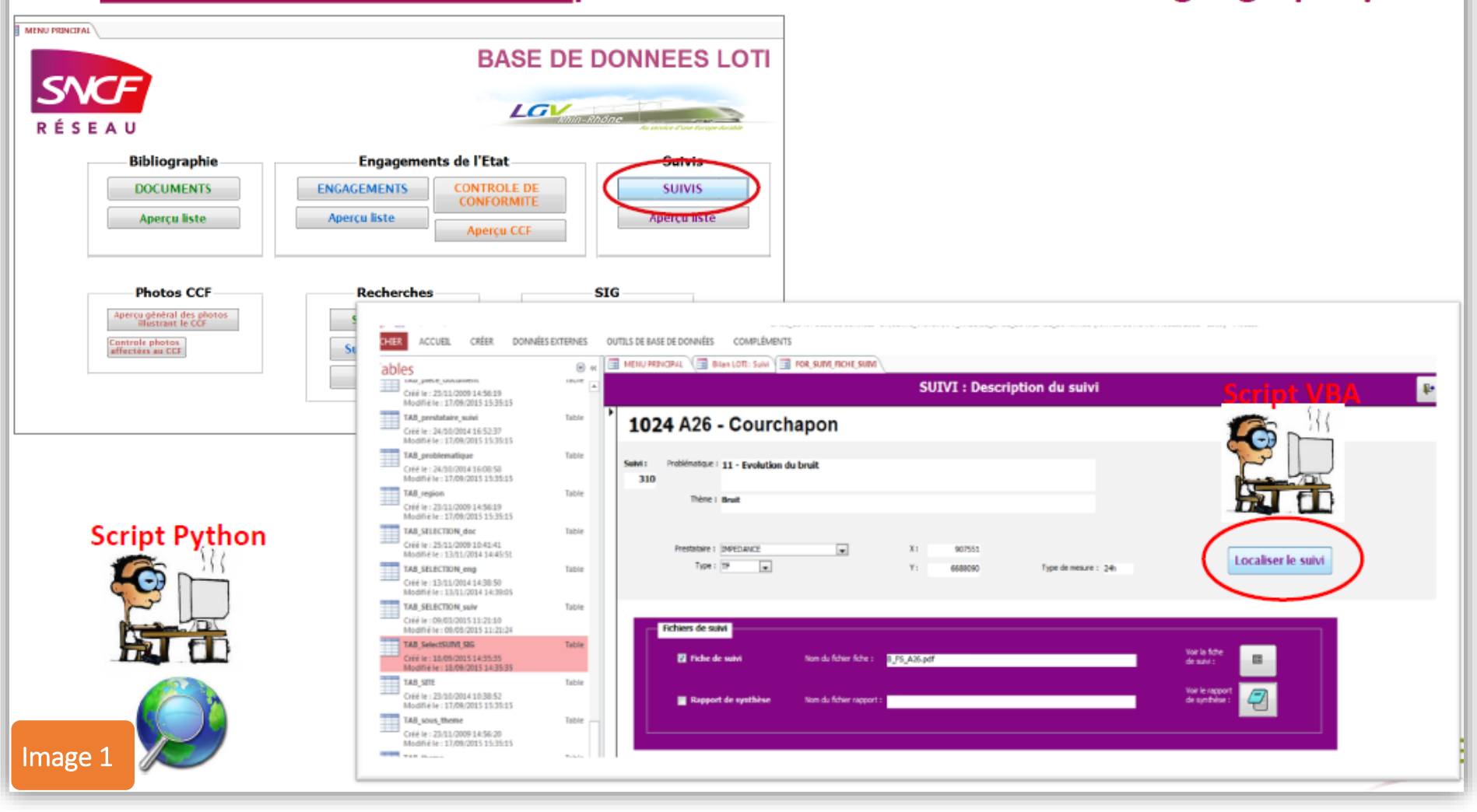

## 1/ Accès au SIG via la BDD pour la visualisation des données géographiques

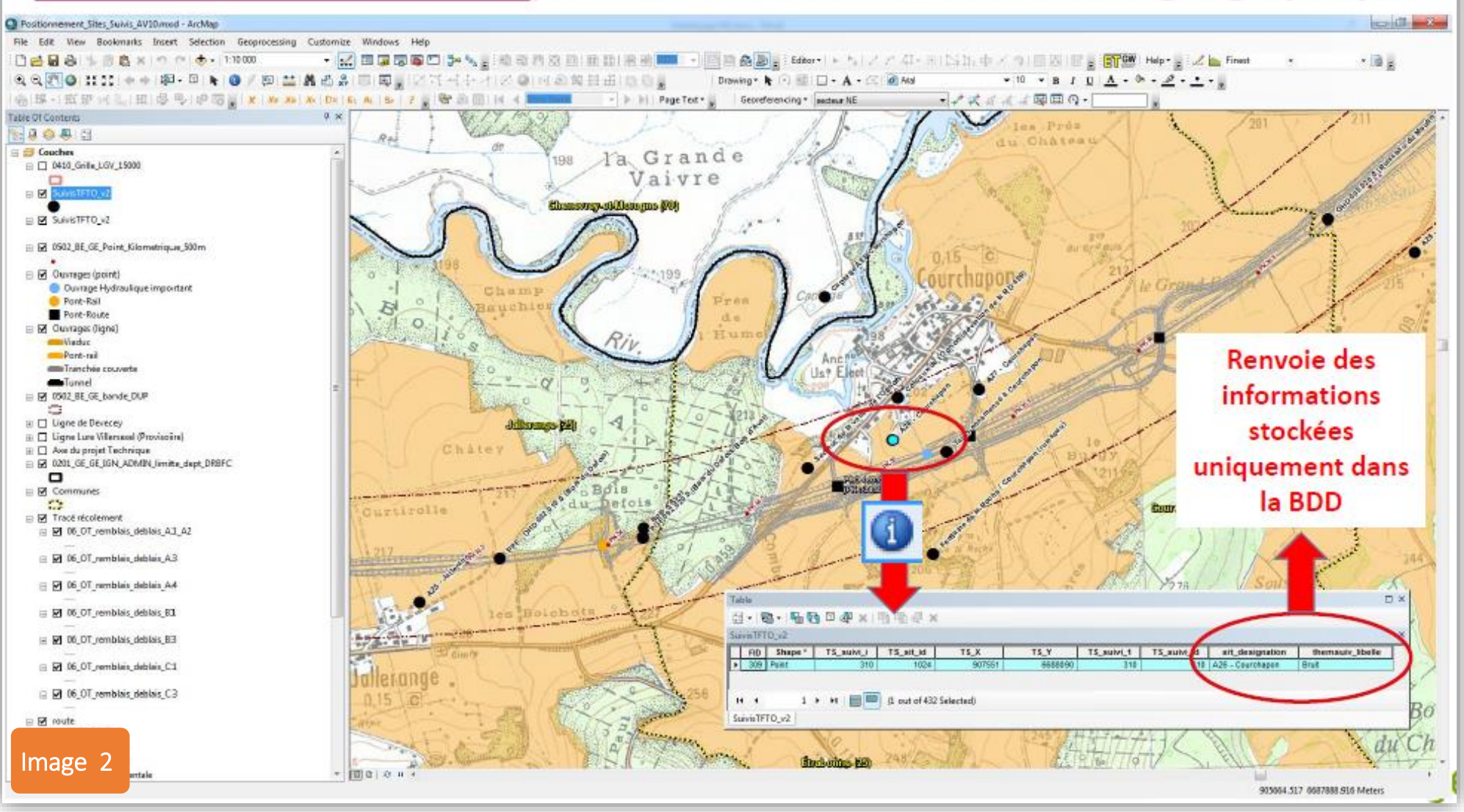

# 2/ Accès à la BDD via le SIG pour la consultation des données

## Une couche SIG et une table Access importée dans le projet et reliées par une jointure

### Deuxième développement (image 3 à 5) :

- 1. Grâce à un hyperlien le script VBScript ouvre Access en cachet ;
- 2. La sélection de l'enregistrement, « select », permet d'ouvrir l'état de ce dernier (filtre), le pdf correspondant et permet de visualiser l'état Access du site (photos,…).

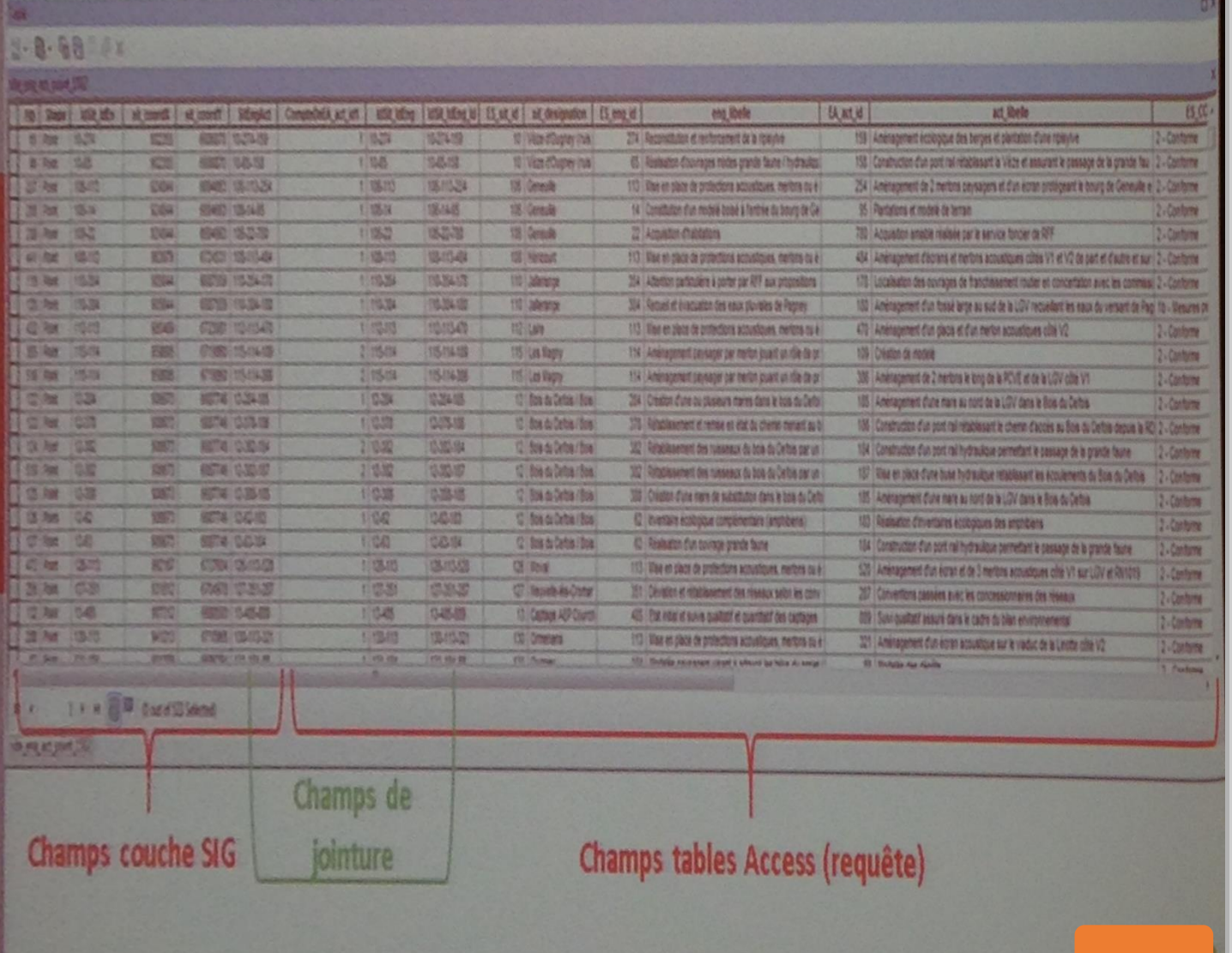

Image 3

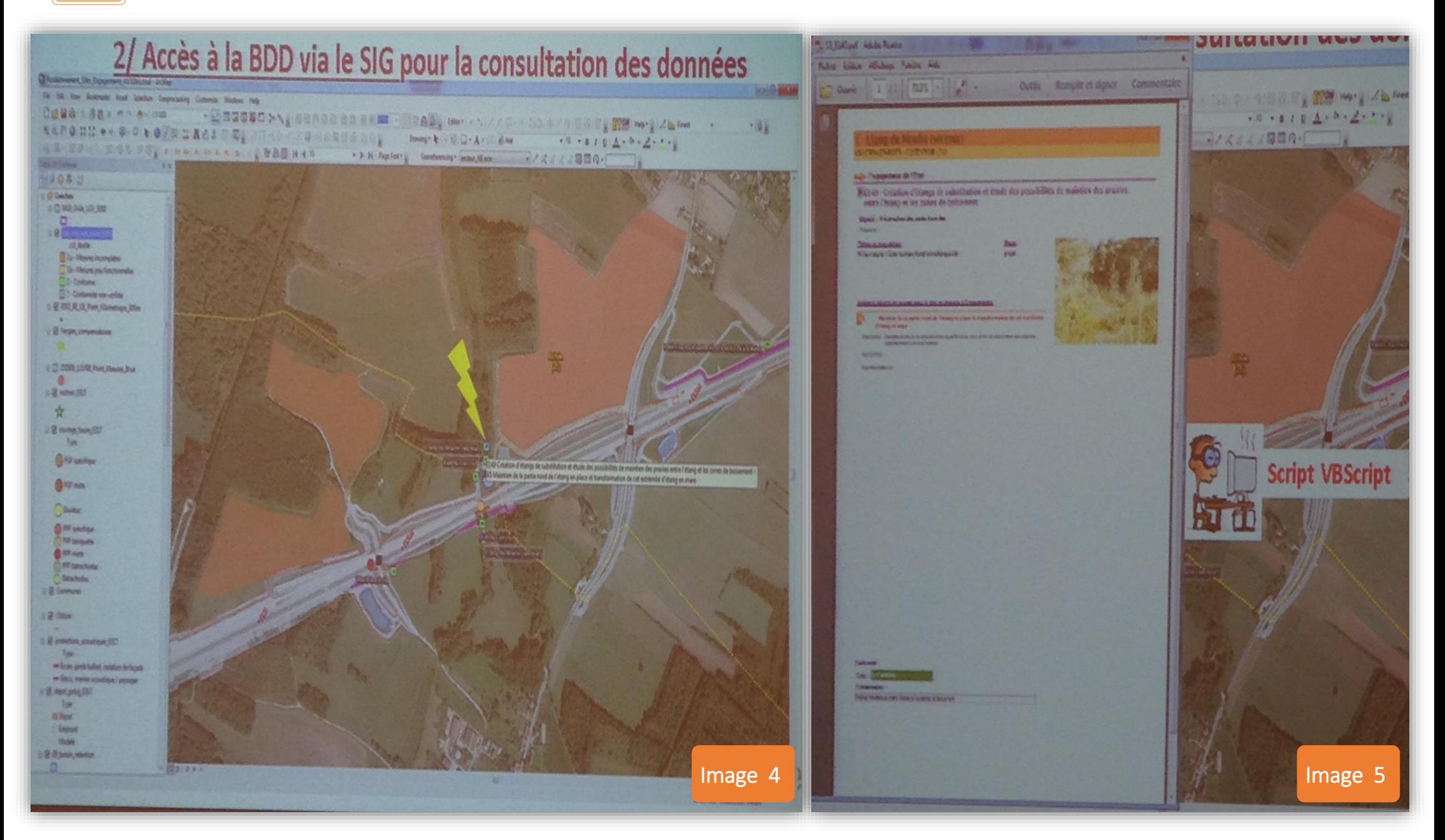

**42**

#### Bilan et questions :

Le projet est en cours depuis 10 ans.

Le script VBA était en développement depuis un an, il est actuellement opérationnel depuis 6 mois.

La base de données quant à elle, a été mise en place depuis 5 ans. Aujourd'hui, il n'est plus possible de modifier les requêtes.

Le fait de ne plus pouvoir modifier les requêtes n'est-ce pas gênant pour le rendu du projet au commanditaire ?

Non, car le projet arrive à sa fin et car le client n'a pas besoin de réaliser de modifications à ce sujet.

Pour les données y a-t-il des documents synthétiques ?

Il y a la possibilité de sortir le catalogue de tous les sites de suivi, un document synthèse est présent dans la base de donnée ainsi que des rapports thématiques (bruit,…). Et il est possible d'obtenir également une cartographie synthétique, uniquement sur certains points(conforme, pas conforme).

## **Conclusion**

Ces trois conférences ont été très enrichissante pour moi, j'ai notamment pus avoir plus de détails sur des projets qui m'intéressent. De plus les présentations ont été assez précises et très agréables et elles m'ont permis de prendre le plus de notes possibles. La première conférence m'a également permis de prendre contact avec le SDIS 77.